IBM SPSS Collaboration and Deployment Services - Essentials for Python Version 8 Release 0

# *Developer's Guide*

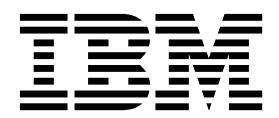

**Note**

Before using this information and the product it supports, read the information in ["Notices" on page 59.](#page-62-0)

#### **Product Information**

This edition applies to version 8, release 0, modification 0 of IBM SPSS Collaboration and Deployment Services and to all subsequent releases and modifications until otherwise indicated in new editions.

#### **© Copyright IBM Corporation 2000, 2016.**

US Government Users Restricted Rights – Use, duplication or disclosure restricted by GSA ADP Schedule Contract with IBM Corp.

## **Contents**

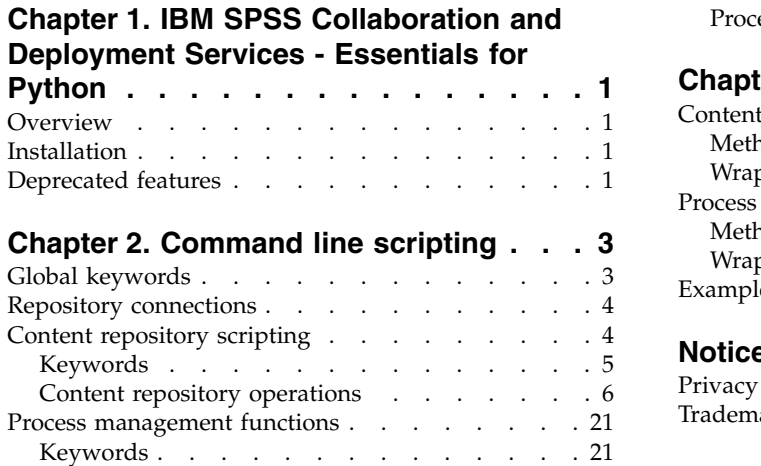

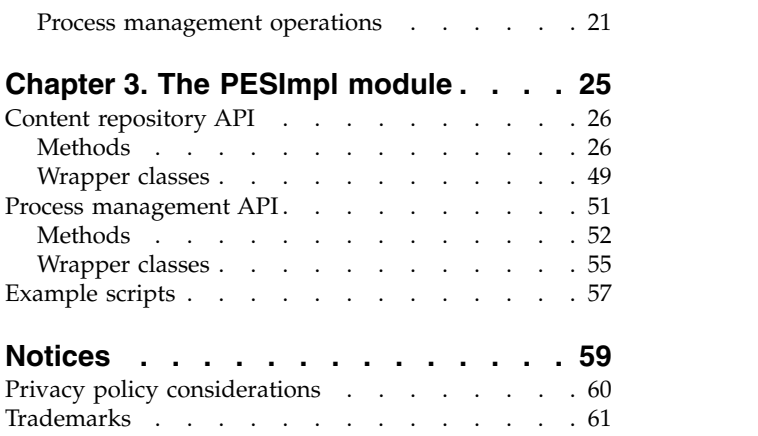

## <span id="page-4-0"></span>**Chapter 1. IBM SPSS Collaboration and Deployment Services - Essentials for Python**

## **Overview**

IBM® SPSS® Collaboration and Deployment Services provides a scripting framework with a set of APIs that advanced users and administrators can use to write independent routines or batch jobs that combine a set of routines for working with repository objects and jobs. This can greatly simplify bulk tasks, including the following:

- v Changing security permissions for a large group of users
- Labeling or removing a label from a large number of folders or files
- Uploading or downloading a large number of folders or files

The framework includes the ability to perform tasks from the command line, as well as a rich API for interacting with the IBM SPSS Collaboration and Deployment Services Repository within your own Python code.

For general information about Python, a dynamic object-oriented programming language, see the [Python](http://www.python.org) [site.](http://www.python.org)

## **Installation**

The scripting framework can be installed on the Windows and UNIX platforms. The scripting platform is independent of the platform used by the repository accessed by the scripting facility.

For example, a repository running on the Windows platform can be called by scripting functions running on the UNIX platform.

For installation instructions, see the IBM SPSS Collaboration and Deployment Services - Essentials for Python Installation Guide.

## **Deprecated features**

If you are migrating from an earlier release of IBM SPSS Collaboration and Deployment Services, you should be aware of the various features that have been deprecated since the last version.

If a feature is deprecated, IBM Corp. might remove this capability in a subsequent release of the product. Future investment will be focussed on the strategic function listed under recommended migration action. Typically, a feature is not deprecated unless an equivalent alternative is provided.

The following tables indicate what is deprecated. Where possible, the table also indicates the recommended migration action.

| Deprecation                                                                                                  | Recommended migration action                                                           |
|----------------------------------------------------------------------------------------------------|----------------------------------------------------------------------------------------|
| Security Provider: Active Directory with local override,<br>which supports extended groups and allowed users | Use the standard Active Directory security provider with<br>any necessary groups added |
| IBM SPSS Collaboration and Deployment Services<br>Enterprise View                                            | Use the Analytic Data View feature                                                     |
| <b>IBM SPSS Collaboration and Deployment Services</b><br>Enterprise View Driver                              | Use the Analytic Data View feature                                                     |

*Table 1. Features deprecated in previous versions*

*Table 1. Features deprecated in previous versions (continued)*

| Deprecation                                                | Recommended migration action                                                                                                    |
|------------------------------------------------------------|----------------------------------------------------------------------------------------------------|
| Scenario files                                             | Scenario files (.scn) are no longer supported. Enterprise<br>View source nodes cannot be modified in Deployment<br>Manager. Old scenario files can be modified in IBM SPSS<br>Modeler client and resaved as stream files. Also, scoring<br>configurations that used a scenario file must be deleted<br>and recreated based on a stream file. |
| Web Install for IBM SPSS Deployment Manager                | Use the standalone installer                                                                                                    |
| BIRT Report Designer for IBM SPSS                          | None                                                                                                    |
| BIRT Report Designer for IBM SPSS viewer                   | None                                                                                                    |
| IBM SPSS Collaboration and Deployment Services Portlet     | Use the IBM SPSS Collaboration and Deployment<br>Services Deployment Portal directly, or use the web<br>services APIs                                                                                                    |
| IBM SPSS Collaboration and Deployment Services Web<br>Part | Use the IBM SPSS Collaboration and Deployment<br>Services Deployment Portal directly, or use the web<br>services APIs                                                                                                    |
| Scoring Service V1 API                                     | Scoring Service V2 API                                                                                                    |
| Scheduling Server Service                                  | None                                                                                                    |
| Reporting Service                                          | None                                                                                                    |
| Authentication Service login operation                     | Authentication Service doLogin operation                                                                                                    |
| Search Service search operation                            | Search Service search2.5 operation                                                                                                    |
| SPSS AXIS/Castor web services client jar                   | Use the tools provided with the Java Runtime<br>Environment, Integrated Development Environment, or<br>Eclipse Web Tools Platform (WTP)                                                                                                    |

For updated information about deprecated features, see the [IBM Knowledge Center.](http://www.ibm.com/support/knowledgecenter/SS69YH/welcome)

## <span id="page-6-0"></span>**Chapter 2. Command line scripting**

The Python file CADSTool.py can be used from the command line to manipulate resources stored within the IBM SPSS Collaboration and Deployment Services Repository.

The general syntax used for calling IBM SPSS Collaboration and Deployment Services scripting operations from the command line is:

python CADSTool.py *<Operation> <Keywords>*

Where:

- v <Operation> designates the function to invoke
- v <Keywords> defines keyword/value pairs used as input parameters to the function

## **Global keywords**

Table 2 lists the keywords that are supported by all IBM SPSS Collaboration and Deployment Services scripting functions. The second column lists any optional, shortened versions of the keywords. Keywords are case-sensitive.

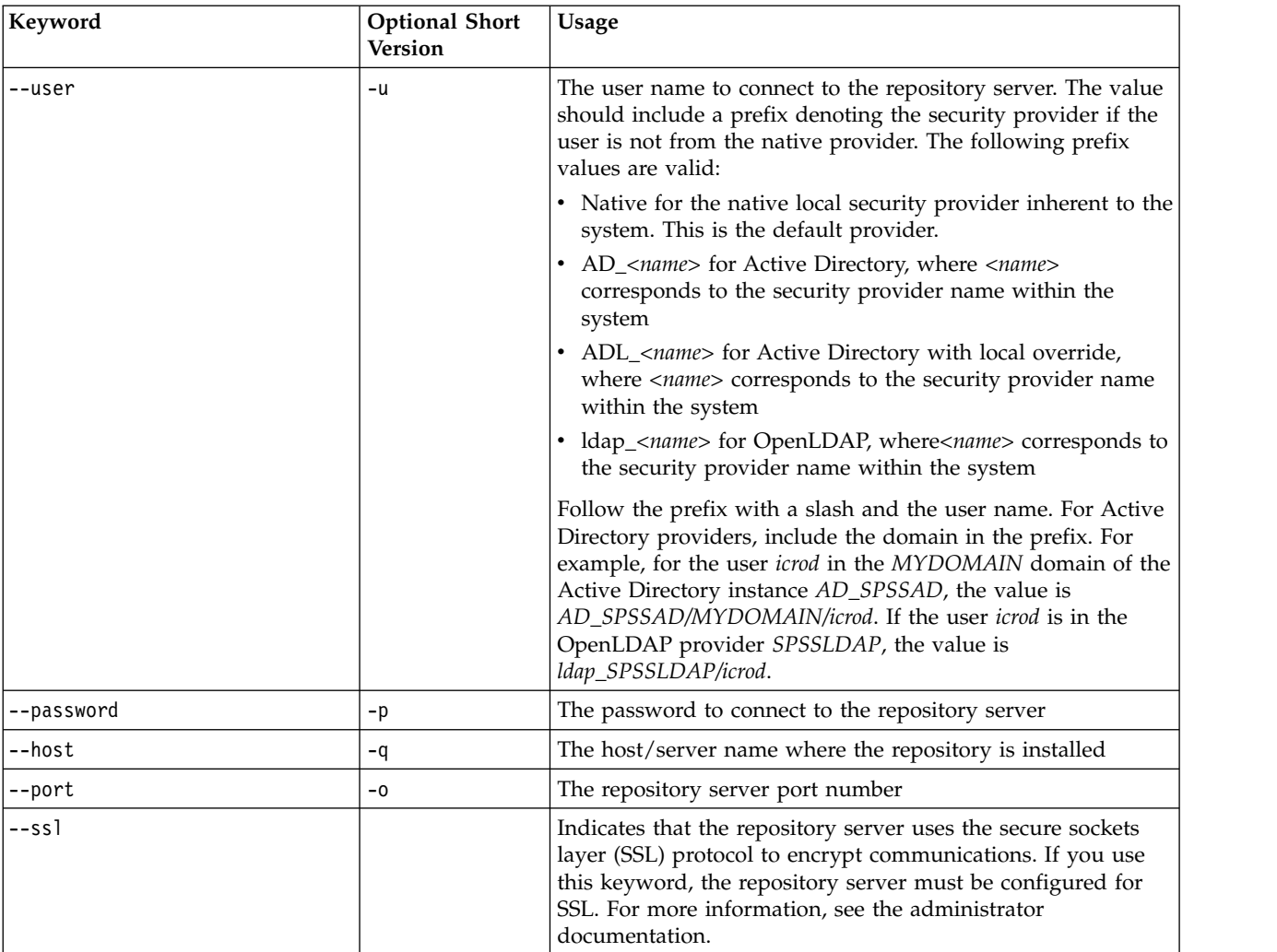

*Table 2. Global Keywords*.

<span id="page-7-0"></span>*Table 2. Global Keywords (continued)*.

| Keyword        | <b>Optional Short</b><br><b>Version</b> | Usage                                                                                                    |
|----------------|-----------------------------------------|----------------------------------------------------------------------------------------------------|
| --server url   | -S                                      | Complete URL of the repository server. Use this keyword if<br>the URL of the server includes a custom context root. Values<br>for the host, port, and ssl keywords are not necessary if you<br>specify the server URL. |
| --useDefault   | $-Z$                                    | Uses the server connection information that is defined in the<br>Authorization.properties file                                                                                                    |
| $-\text{help}$ | -h                                      | The scripting module help information                                                                                                    |

## **Repository connections**

You must specify the IBM SPSS Collaboration and Deployment Services Repository user identifier, password, and repository server information at the end of every command.

The following methods can be used to provide this connection information:

• Using keywords, such as in the following examples:

```
--user user --password password --host host --port port
--user user --password password --server_url url
```
v Through the Authorization.properties file, where the command contains a --useDefault parameter (or the short version -z). This approach retrieves the connection information from the Authorization.properties file, which is at *Scripting folder*\Lib\site-packages\config\ Authorization.properties. Use a simple text editor to modify the following values in the file to match the settings of your repository:

```
# Authorization Information
user=admin
password=pwd
host=yourhost
port=80
```
Alternatively, you can use the server\_url keyword in the properties file.

```
# Authorization Information
user=admin
password=pwd
server_url=http://yourhost:80/context_root
```
Parameters that are passed through the command line always have precedence. For example, if --user and --password are provided on the command line and the --useDefault or -z parameter is also provided, the user and password from the command line are used, and the host and port are retrieved from the Authorization.properties file. Alternatively, if the user, password, host, and port are all provided on the command line but the --useDefault or -z parameter is also used, the --useDefault is ignored and only the command-line information is used.

For all APIs described here, the syntax and examples use the -z parameter to use the minimum number of required parameters.

## **Content repository scripting**

Content repository scripting offers the ability to work with repository resources, such as files and folders. This area includes the following functionality:

- Creating and deleting folders
- Uploading and downloading files
- Exporting and importing folders
- Managing labels, security, and metadata

<span id="page-8-0"></span>This section outlines the Python command line usage of scripts for repository functions. Every operation contains detailed syntax information, an example, and expected messages.

## **Keywords**

Table 3 lists the keywords supported for repository functions. The second column lists any optional, shortened versions of the keywords.

*Important*: Keywords are case sensitive.

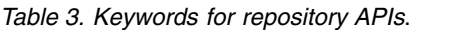

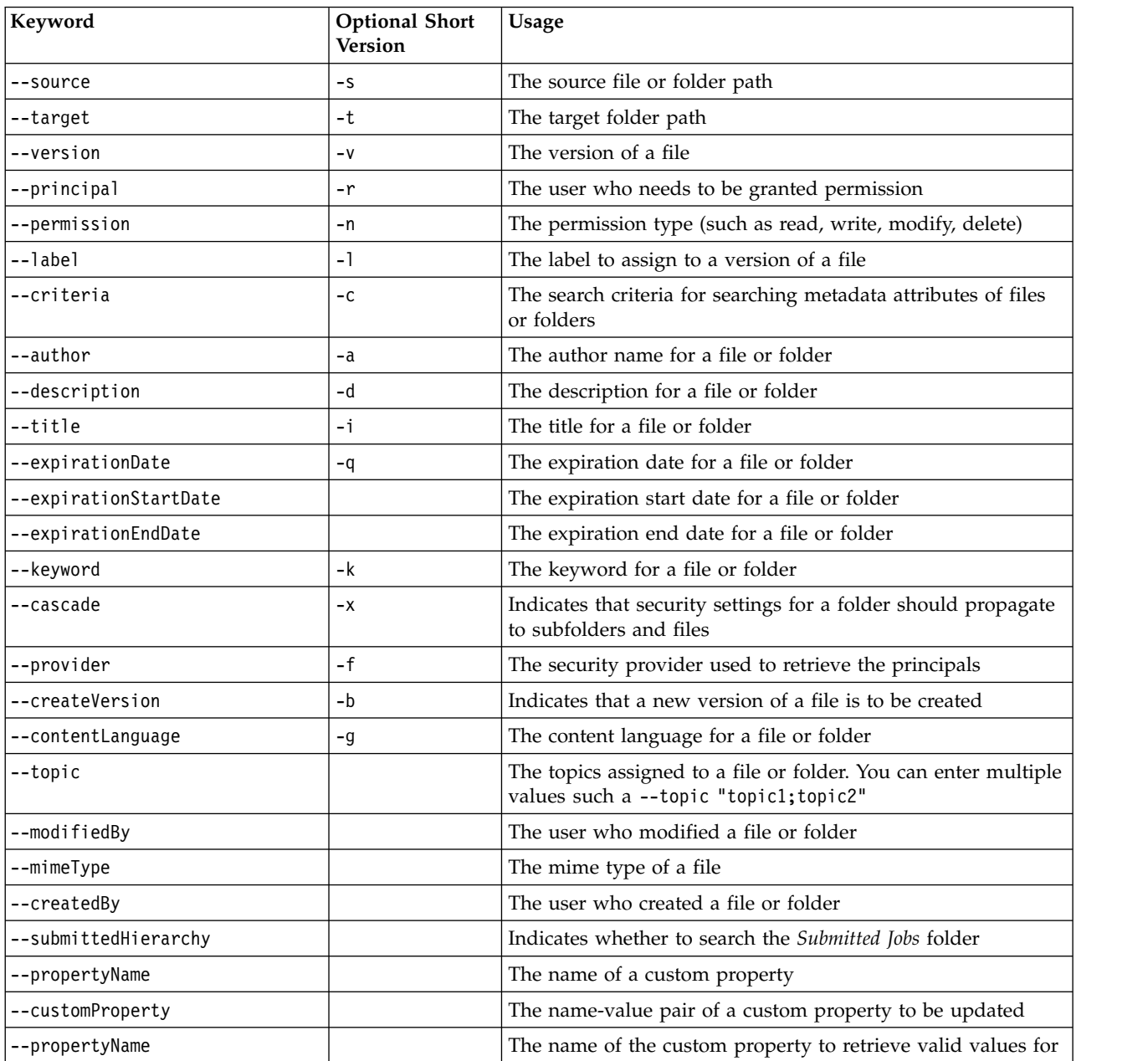

For all operations that accept label and version information, the user should either specify a label or a version, but not both. If no version or label is specified for a given file, the latest version is used.

## <span id="page-9-0"></span>**Content repository operations**

## **The advanceSearch operation**

Searches for files and folders in the repository, based on various parameters.

#### **Syntax**

python CADSTool.py advanceSearch --author <author> --title *<title>* --description *<description>* --createdBy *<createdBy>* --modifiedBy *<modifiedBy>* --keyword *<keyword>* --label *<label>* --topic *<topic>* --uri *<uri>* --parentURI *<parentURI>* --expirationStartDate *<expirationStartDate>* --expirationEndDate *<expirationEndDate>* --createdStartDate *<createdStartDate>* --createdEndDate *<createdEndDate>* --objectModifiedStartDate *<objectModifiedStartDate>* --objectModifiedEndDate *<objectModifiedStartDate>* --versionModifiedStartDate *<versionModifiedStartDate>* --versionModifiedEndDate *<versionModifiedEndDate>*

--submittedHierarchy -z

#### Where:

- v *<author>* is the name of the author.
- v *<title>* is the title of the file/folder.
- v *<description>* is the description of the file/folder.
- v *<createdBy>* is the name of the user who created the file/folder.
- v *<modifiedBy>* is the name of the user who modified the file/folder.
- v *<keyword>* is the keyword associated with the file/folder.
- v *<label>* is the label for the version marker.
- v *<topic>* is the topic associated with the file/folder.
- v *<uri>* is the URI of the file. The URI format is scpsscr:/// ?id=xxxxxxxxxxxxxxxxxxxxxxxxxxxxxxxxxxxx. Note that folders are not included in URI search.
- v *<parentURI>* is the URI of the folder to search. The URI format is scpsscr:/// ?id=xxxxxxxxxxxxxxxxxxxxxxxxxxxxxxxxxxxx.
- *<expirationStartDate>* is the expiration start date of the file/folder. The date format is YYYY-MM-DDThh:mm:ssTZD (for example, 1997-07-16T19:20:30+01:00), where:

YYYY = four-digit year

- $MM = two-digit month (01 is January, etc.)$
- $DD = two-digit day of month (01 through 31)$
- hh = two-digit hour (00 through 23, no  $am/pm$ )
- $mm = two-digit minute (00 through 59)$
- ss = two-digit second (00 through 59)

TZD = time zone designator (Z or +hh:mm or −hh:mm)

- *<expirationEndDate>* is the expiration end date of the file/folder. The date format is YYYY-MM-DDThh:mm:ssTZD.
- v *<createdStartDate>* is the creation start date of the file/folder. The date format is YYYY-MM-DDThh:mm:ssTZD.
- v *<createdEndDate>* is the creation end date of the file/folder. The date format is YYYY-MM-DDThh:mm:ssTZD.
- *<objectModifiedStartDate>* is the modified start date of the file/folder. The date format is YYYY-MM-DDThh:mm:ssTZD.
- v *<objectModifiedEndDate>* is the modified end date of the file/folder. The date format is YYYY-MM-DDThh:mm:ssTZD.
- *<versionModifiedStartDate>* is the modified start date of the version. The date format is YYYY-MM-DDThh:mm:ssTZD.
- *<versionModifiedEndDate>* is the modified end date of the version. The date format is YYYY-MM-DDThh:mm:ssTZD.
- --submittedHierarchy indicates the file/folder is in the Submitted Jobs folder.

All parameters are optional.

### **Example**

```
python CADSTool.py advanceSearch --label "Production" --keyword "Quarterly"
--useDefault -z
python CADSTool.py advanceSearch --createdStartDate "2009-12-01T00:00:00+01:00"
--createdEndDate "2010-12-15T21:33:40+01:00" -z
python CADSTool.py advanceSearch --uri "spsscr:///?id=a010a37ba5992bb00000127b0f952f945be" -z
```
#### **Messages**

The following messages may display when using this API:

- v When the API completes successfully, a list of all files and folders matching the search criteria is displayed. This typically includes the file names with their fully qualified path and versions.
- Error searching files and folders
- error: no such option:<option>

## **The applySecurity operation**

Sets the security access control list (ACL) for a file or folder in the repository.

### **Syntax**

```
python CADSTool.py applySecurity --source "<source>" --principal "<principal>"
--permission "<permission>" --provider "<provider>" --cascade -z
```
#### Where:

- v *<source>* is the fully qualified IBM SPSS Collaboration and Deployment Services Repository path of the file or folder to apply the security ACL to. This is a required parameter.
- v *<principal>* is the user (such as *admin*) to apply to the specified file or folder as part of the ACL. This is a required parameter.
- v *<permission>* is the type of permission to apply to the specified file or folder (such as read, write, modify, delete, or owner). This is a required parameter.
- v *<provider>* is the security provider to use for retrieving information about the users (principals). This is an optional parameter. Valid values include:
	- Native for the native local security provider inherent to the system. This is the default provider.
	- AD\_*<name>* for Active Directory, where *<name>* corresponds to the security provider name within the system
	- ADL\_*<name>* for Active Directory with local override, where *<name>* corresponds to the security provider name within the system
	- ldap\_*<name>* for OpenLDAP, where*<name>* corresponds to the security provider name within the system
- v --cascade is used when setting security on a folder, to propagate the security settings to all files and subfolders within the specified folder. This is an optional parameter.

#### **Examples**

The following example applies security to a folder:

python CADSTool.py applySecurity --source "/Projects" --principal "icrod" --permission "READ" --provider "Native" -z

The following example applies security to a folder and all its files and subfolders: python CADSTool.py applySecurity --source "/Projects/" --principal "icrod" --permission "READ" --provider "Native" --cascade -z

The following example applies security to a folder for a principal in an Active Directory security provider named SPSSAD:

```
python CADSTool.py applySecurity --source "/Projects" --principal "ICrod (MYDOMAIN)"
--permission "Write" --provider "AD_SPSSAD" -z
```
The following example applies security to a folder for a principal in an OpenLDAP security provider named LDAP:

```
python CADSTool.py applySecurity --source "/Projects" --principal "ICrod (LDAP)"
--permission "Read" --provider "ldap_LDAP" -z
```
#### **Messages**

The following messages may display when using this API:

- v <permission> permission set successfully for <source>.
- <source> No such file or folder exists. Please try again.
- <permission> Invalid permission type, Please try again.
- <source> Error setting security ACL.

#### **The cascadeSecurity operation**

Propagates a folder's security settings to all files and subfolders within the folder.

#### **Syntax**

python CADSTool.py cascadeSecurity --source "*<source>*" -z

The value of *<source>* is the fully qualified path of the folder in the repository. This is a required parameter.

#### **Example**

```
python CADSTool.py cascadeSecurity --source "/Projects" -z
```
#### **Messages**

The following messages may display when using this API:

- Security ACL cascaded successfully for <source>.
- <source> No such folder exists. Please try again.
- <source> Error cascading security ACL.

#### **The copyResource operation**

Copies a file or folder to another folder in the repository.

A renaming feature is provided for this API, where the specified file can be renamed when it is copied. The cases described at the beginning of ["The moveResource operation" on page 16](#page-19-0) also apply to this copyResource API.

## **Syntax**

python CADSTool.py copyResource --source "*<source>*" --target "*<target>*" -z

Where:

- v *<source>* is the fully qualified Content Repository path of the file/folder to copy. This is a required parameter.
- v *<target>* is the fully qualified repository path where the file/folder is to be copied. This is a required parameter.

#### **Examples**

The following example copies a file:

```
python CADSTool.py copyResource --source "/Demo/Drafts/MyReport.rptdesign" --target
"/Projects" -z
```
The following example copies and renames a file:

```
python CADSTool.py copyResource --source "/Demo/Drafts/MyReport.rptdesign" --target
"/Projects/Report.rptdesign" -z
```
#### **Messages**

The following messages may display when using this API:

- <source> copied successfully.
- <source> No such file or folder exists. Please try again.
- <target> No such folder exists. Please try again.
- <source> Error copying file or folder.

### **The createFolder operation**

Creates a new folder at a specified location in the repository.

#### **Syntax**

python CADSTool.py createFolder --source "*<source>*" -z

The value of *<source>* is the fully qualified path of the new folder to create. This is a required parameter. Based on the provided path, the new folder is created, including any subfolders.

#### **Example**

The following example creates *Drafts* if it does not already exist. python CADSTool.py createFolder --source "/Demo/Drafts" -z

### **Messages**

The following messages may display when using this API:

- v <source> Folder created successfully.
- <source> No such folder exists. Please try again.
- <folder> Folder already exists. Please try again.
- <source> Error creating folder.

#### **The deleteFile operation**

Deletes a file from the repository, including all its versions.

#### **Syntax**

python CADSTool.py deleteFile --source "*<source>*" --submittedHierarchy -z

#### Where:

- v *<source>* is the fully qualified repository path of the file to delete. This is a required parameter.
- v --submittedHierarchy deletes a file from the Submitted Jobs folder. This is an optional parameter.

## **Example**

The following example deletes a file from the repository, including all its versions: python CADSTool.py deleteFile --source "/Demo/Drafts/MyReport.rptdesign" -z

The following example deletes a file from the Submitted Jobs folder, including all its versions: python CADSTool.py deleteFile --source "Submitted Jobs/admin/ 2007-05-21.14.10.22.422-test.dbq/test.dbq.html" --submittedHierarchy -z

### **Messages**

The following messages may display when using this API:

- <source> deleted successfully.
- <source> No such file exists. Please try again.
- <source> Error deleting file.

### **The deleteFileVersion operation**

Deletes a specific version of a file from the repository.

### **Syntax**

```
python CADSTool.py deleteFileVersion --source "<source>" --version "<version>"
--label "<label>" --submittedHierarchy -z
```
Where:

- v *<source>* is the fully qualified repository path of the file to delete. This is a required parameter.
- v *<version>* is the specific version of the file to delete. This is an optional parameter.
- v *<label>* is the label of the file to delete. This is an optional parameter.
- v --submittedHierarchy deletes a specific version of a file from the Submitted Jobs folder. This is an optional parameter.

#### **Examples**

The following example deletes a specific version of a file: python CADSTool.py deleteFileVersion --source "/Demo/Drafts/MyReport.rptdesign" --version "0:2006-08-25 21:15:49.453" -z

The following example deletes a file with a specific label: python CADSTool.py deleteFileVersion --source "/Demo/Drafts/MyReport.rptdesign" --label "Test" -z

The following example deletes a file with a specific label from the Submitted Jobs folder: python CADSTool.py deleteFileVersion --source "Submitted Jobs/admin/ 2007-05-21.14.10.22.422-test.dbq/test.dbq.html" --label "Test" -z

#### **Messages**

The following messages may display when using this API:

• <source> deleted successfully.

- <source> No such file exists. Please try again.
- source> Error deleting file.

#### **The deleteFolder operation**

Deletes a folder from the repository, including all its contents.

#### **Syntax**

python CADSTool.py deleteFolder --source *<source>* --submittedHierarchy -z

#### Where:

- v *<source>* is the fully qualified repository path of the folder to delete. This is a required parameter.
- v --submittedHierarchy deletes a specific version of the folder from the Submitted Jobs folder. This is an optional parameter.

#### **Examples**

```
The following example deletes a folder:
python CADSTool.py deleteFolder --source "/Demo/Drafts" -z
```
The following example deletes a folder from the Submitted Jobs folder:

```
python CADSTool.py deleteFolder --source "Submitted Jobs/admin/
2007-05-21.14.10.22.422-test.dbq/" --submittedHierarchy -z
```
#### **Messages**

The following messages may display when using this API:

- v <source> deleted successfully.
- <source> No such folder exists. Please try again.
- <source> Error deleting folder.

### **The downloadFile operation**

Downloads a specific version of a file from the repository onto the local file system.

#### **Syntax**

```
python CADSTool.py downloadFile --source "<source>" --version "<version>" --label "<label>" --target "<target>" -z
```
#### Where:

- v *<source>* is the fully qualified repository path. This is a required parameter.
- v *<version>* is the version of the file to download. This is an optional parameter.
- v *<label>* is the label of the file to be downloaded. This is an optional parameter.
- v *<target>* is the fully qualified path (on the local file system) where the file is to be downloaded.

#### **Examples**

The following example downloads the latest version of the file:

```
python CADSTool.py downloadFile --source "/Demo/Drafts/MyReport.rptdesign"
--target "C:/Demo/Shared/" -z
```
The following example downloads a specific version of the file using a version marker:

python CADSTool.py downloadFile --source "/Demo/Drafts/MyReport.rptdesign" --version "0:2006-08-25 21:15:49.453" --target "C:/Demo/Shared/" -z

The following example downloads a labeled version of the file: python CADSTool.py downloadFile --source "/Demo/Drafts/MyReport.rptdesign" --label "Production" --target "C:/Demo/Shared/" -z

#### **Messages**

The following messages may display when using this API:

- <source> File downloaded successfully.
- <source> No such file exists. Please try again.
- <target> No such folder exists. Please try again.
- <source> Error downloading File.

#### **The export operation**

Starts an export from the Content Repository, allowing you to select which files and folders to export, and saving the \*.pes export file to the local file system.

#### **Syntax**

```
python CADSTool.py export --source "<source>" --target "<target>" -z
```
Where:

- v *<source>* is the fully qualified repository path of the folder to export. This is a required parameter.
- v *<target>* is the fully qualified path (on the local file system) for the \*.pes export file to create. This is a required parameter.

#### **Example**

python CADSTool.py export --source "/Projects/" --target "C:\Demo\drafts.pes" -z

#### **Messages**

The following messages may display when using this API:

- <source> exported successfully.
- <source> No such folder exists. Please try again.
- <source> Error exporting folder.

### **The getAccessControlList operation**

Retrieves the security access control list (ACL) for a specified file/folder in the Content Repository.

#### **Syntax**

python CADSTool.py getAccessControlList --source "*<source>*" -z

The value of *<source>* is the fully qualified path of the file/folder. This is a required parameter.

#### **Example**

python CADSTool.py getAccessControlList --source "/Projects/MyReport.rptdesign" -z

#### **Messages**

The following messages may display when using this API:

- v <source> No such file or folder exists. Please try again.
- Error retrieving security details for <source>.

#### **The getAllVersions operation**

Retrieves a list of all versions of a file in the repository.

## **Syntax**

python CADSTool.py getAllVersions --source "*<source>*" --submittedHierarchy -z

#### Where:

- v *<source>* is the fully qualified repository path of the file to retrieve versions for. This is a required parameter.
- v --submittedHierarchy retrieves versions from the Submitted Jobs folder. This is an optional parameter.

## **Examples**

The following example retrieves all versions of a specified file: python CADSTool.py getAllVersions --source "/Demo/Drafts/MyReport.rptdesign" -z

The following example retrieves all versions of a specified file from the Submitted Jobs folder: python CADSTool.py getAllVersions --source "Submitted Jobs/admin/ 2007-05-21.14.10.22.422-test.dbq/test.dbq.html" --submittedHierarchy -z

### **Messages**

The following messages may display when using this API:

- <source> No such file exists. Please try again.
- <source> Error retrieving file versions.
- When the process completes successfully, the information for every file version is displayed, including version marker and label information.

### **The getChildren operation**

Retrieves the list of all files and folders in a specified folder of the repository.

#### **Syntax**

python CADSTool.py getChildren --source "*<source>*" -z

The value of *<source>* is the fully qualified path of the folder. This is a required parameter.

### **Example**

```
python CADSTool.py getChildren --source "/Demo/Drafts" -z
```
### **Messages**

The following messages may display when using this API:

- When the command completes successfully, it lists all contents of the specified folder.
- <source> No such folder exists. Please try again.
- <source> Error getting resources.

## **The getCustomPropertyValue operation**

Retrieves the valid values accepted by a specified custom property.

### **Syntax**

python CADSTool.py getCustomPropertyValue --propertyName "*<propertyName>*" -z

The value of *<propertyName>* is the name of the custom property. This is an optional parameter.

### **Example**

```
python CADSTool.py getCustomPropertyValue --propertyName "Language" -z
```
#### **Messages**

The following messages may display when using this API:

- v <propertyName> takes values as <valid values>
- Error retrieving property details for <propertyName>.

#### **The getMetadata operation**

Retrieves the metadata attributes of a file or folder in the repository.

#### **Syntax**

```
python CADSTool.py getMetadata --source "<source>" --version "<version>" --label
"<label>" --submittedHierarchy -z
```
Where:

- v *<source>* is the fully qualified repository path of the file or folder to retrieve metadata for. For folders, the version/label attributes are ignored. This is a required parameter.
- v *<version>* is the version of the file to retrieve metadata for. This is an optional parameter.
- v *<label>* is the label of the file to retrieve metadata for. This is an optional parameter.
- v --submittedHierarchy retrieves metadata from the Submitted Jobs folder. This is an optional parameter.

#### **Examples**

The following example retrieves metadata for a folder: python CADSTool.py getMetadata --source "/Demo/Drafts" -z

The following example retrieves metadata for a labeled version of a file: python CADSTool.py getMetadata --source "/Demo/Drafts/MyReport.rptdesign" --label "Test" -z

The following example retrieves metadata for a labeled version of a file in the Submitted Jobs folder:

```
python CADSTool.py getMetadata --source "Submitted Jobs/admin/
2007-05-21.14.10.22.422-test.dbq/test.dbq.html" --label "LATEST" --submittedHierarchy -z
```
#### **Messages**

The following messages may display when using this API:

- <source> No such file exists. Please try again.
- <source> Error retrieving file metadata.
- v When the process completes successfully, all metadata information for the specified file or folder is displayed, including any custom metadata properties.

#### **The import operation**

Imports an existing \*.pes export file from the local file system to the repository.

#### **Syntax**

```
python CADSTool.py import --source "<source>" --target "<target>"
 --resourceType "<type>"
--resourceConflict "<rconflict>"
 --labelFrom "<label>"
--lockResolution "<resolution>"
 --invalidVersionConflict "<vconflict>"
 --resourceDef "<rdefinition>"
 --exclude "<exclusion>"
-z
```
Where:

- v *<source>* is the fully qualified path (on the local file system) of the \*.pes export file to import to the repository. This is a required parameter.
- v *<target>* is the fully qualified repository path to import the \*.pes export file to. This is a required parameter.
- v *<type>* indicates the type of content being imported. Specify one of the following values:
	- **ContentRepository** for content objects such as files and folders
	- **ResourceDef** for resource definitions
	- **Credential** for user credentials
	- **DataSource** for data source definitions
	- **MessageDomain** for message domains
	- **ServerCluster** for server cluster definitions
	- **Server** for server definitions
	- **PromotionPolicy** for promotion policies

This is an optional parameter. If this parameter is not specified, the default value of **ContentRepository** is used.

- *<rconflict>* indicates how to resolve duplicate ID or name conflicts. Specify one of the following values:
	- **keepTarget**. The target item will be maintained. The source item with the duplicate ID, which is contained in the *.pes* file, will be ignored.
	- **addNewVersion**. This option is typically used to resolve ID conflicts or naming conflicts. If a duplicate ID conflict occurs between the source object and the target object, then a new version of the object will be created in the target location. If a naming conflict occurs, the imported object will be renamed in the target location. Typically, renamed objects are appended with 1, 2, and so forth. In the event that two versions of an object have the same label, the system keeps one label and discards the duplicate label because no two versions of the same item can have the same label. The label that is retained depends on the **labelFrom** parameter.

This is an optional parameter. If this parameter is not specified, the default value of **keepTarget** is used.

- v *<label>* specifies which label to use if two versions of an object have the same label. The label for the other version is discarded. Specify one of the following values:
	- **source**
	- **target**

This is an optional parameter. If this parameter is not specified, the default value of **source** is used.

- v *<resolution>* defines how to proceed if locked resources are encountered. Specify one of the following values:
	- **continue**. Continues the import, omitting any locked resources.
	- **abort**. Terminates the import process if any locked resources are encountered.If any conflicts are encountered due to object locks, the import process will be terminated and fail.

This is an optional parameter. If this parameter is not specified, the default value of **abort** is used.

- v *<vconflict>* defines how to proceed if an invalid version is encountered during the import process. Specify one of the following values:
	- **import**. The invalid version will be imported.
	- **discard**. The invalid version will be deleted.

This is an optional parameter. If this parameter is not specified, the default value of **import** is used.

- v *<rdefinition>* defines the processing behavior for resource definitions. Specify one of the following values:
	- **recommended**. A resource definition is imported only if the identifier or name does not conflict with a target definition. Any resource definitions that have a conflict are not imported.
- <span id="page-19-0"></span>– **include**. All resource definitions in the import file are imported. You can select one or more resource definition types to exclude from the import by selecting the corresponding check box.
- **exclude**. No resource definitions from the import files are imported. Imported objects may need to be modified to reference available resource definitions.

This is an optional parameter. If this parameter is not specified, the default value of **recommended** is used.

- v *<exclusion>* defines which resource types are excluded during the import. Multiple values can be combined in any order as a semicolon-delimited list. Specify one or more of the following values:
	- **credential** excludes user credentials
	- **customproperty** excludes custom properties for resource objects
	- **datasource** excludes data source definitions
	- **messagedomain** excludes message domains
	- **notification** excludes notification definitions
	- **servercluster** excludes server cluster definitions
	- **server** excludes server definitions
	- **topic** excludes topic definitions

This is an optional parameter. If this parameter is not specified, all types are included in the import.

#### **Example**

```
python CADSTool.py import --source "C:\Demo\drafts.pes" --target "/Demo/Drafts/"
 --resourceConflict "addNewVersion" --labelFrom "target" -z
```
#### **Messages**

The following messages may display when using this API:

- <source> imported successfully.
- <source> No such file exists. Please try again.
- <target> No such folder exists. Please try again.
- <source> Error importing folder.

#### **The moveResource operation**

Moves a file or folder to another folder in the repository.

A renaming feature is provided for this API, where the specified file/folder can be renamed when it is moved. The following cases describe the behavior of the renaming feature:

If the source is */Temp Folder/Temp.txt* and the target is */Demo Folder*:

- v **Case 1**: If folder *Demo Folder* exists, *Temp.txt* is moved to *Demo Folder*.
- v **Case 2**: If folder *Demo Folder* does not exist, *Temp.txt* is moved to "/" and renamed to *Demo Folder*.

If the source is */Temp Folder/Temp.txt* and the target is */Demo Folder/Abc.dat*:

- v **Case 1**: If folder *Demo Folder* exists, *Temp.txt* is moved to *Demo Folder* and renamed to *Abc.dat*.
- **Case 2**: If folder *Demo Folder* does not exist, an error is displayed.

#### **Syntax**

```
python CADSTool.py moveResource --source "<source>" --target "<target>" -z
```
Where:

v *<source>* is the fully qualified repository path of the file/folder to move. This is a required parameter.

v *<target>* is the fully qualified repository path where the file/folder is to be moved. This is a required parameter.

#### **Examples**

```
The following example moves a file:
python CADSTool.py moveResource --source "/Demo/Drafts/MyReport.rptdesign" --target
"/Approved" -z
```
The following example moves a folder:

```
python CADSTool.py moveResource --source "/Demo/Drafts/" --target "/Projects" -z
```
The following example moves and renames a file: python CADSTool.py moveResource --source "/Demo/Drafts/MyReport.rptdesign" --target "/Approved/Report.rptdesign" -z

### **Messages**

The following messages may display when using this API:

- <source> moved successfully.
- <source> No such file or folder exists. Please try again.
- <target> No such folder exists. Please try again.
- <source> Error moving file or folder.

## **The removeLabel operation**

Removes a label from a file in the repository.

#### **Syntax**

```
python CADSTool.py removeLabel --source "<source>" --label "<label>" -z
```
#### Where:

- v *<source>* is the fully qualified path of the file in the repository. This is a required parameter.
- v *<label>* is the label name to remove from the specified file. This is a required parameter.

### **Example**

```
python CADSTool.py removeLabel --source "/Demo/Drafts/MyReport.rptdesign"
--label "Draft" -z
```
#### **Messages**

The following messages may display when using this API:

- Label removed successfully for <source>.
- <source> No such folder exists. Please try again.
- <source> Error deleting label.
- <label> No such label exists. Please try again.

## **The removeSecurity operation**

Removes the security access control list (ACL) from a specified file or folder in the repository.

## **Syntax**

```
python CADSTool.py removeSecurity --source "<source>" --principal "<principal>"
--provider "<provider>" --cascade -z
```
Where:

- v *<source>* is the fully qualified path of the file/folder to remove security from. This is a required parameter.
- v *<principal>* is the user/principal (such as *admin*) to remove security from for the specified file/folder. This is a required parameter.
- <*provider>* is the security provider to use for retrieving information about the users (principals). This is an optional parameter. Valid values include:
	- Native for the native local security provider inherent to the system. This is the default provider.
	- AD\_*<name>* for Active Directory, where *<name>* corresponds to the security provider name within the system
	- ADL\_*<name>* for Active Directory with local override, where *<name>* corresponds to the security provider name within the system
	- ldap\_*<name>* for OpenLDAP, where*<name>* corresponds to the security provider name within the system
- --cascade is used when removing security from a folder, to remove the security settings from all files and subfolders within the specified folder. This is an optional parameter.

#### **Example**

```
python CADSTool.py removeSecurity --source "/Projects/MyReport.rptdesign"
--principal "icrod" --provider "Native" --cascade -z
```
#### **Messages**

The following messages may display when using this API:

- <source> All the security ACL removed successfully.
- <source> No such folder exists. Please try again.
- v <source> Error deleting security ACL.

#### **The search operation**

Searches for files and folders in the repository. The results are a list of files/folders matching the search criteria, and their versions.

#### **Syntax**

python CADSTool.py search --criteria "*<criteria>*" -z

The value of *<criteria>* is the search string used to search metadata for all files and folders in the repository. This is a required parameter.

#### **Example**

python CADSTool.py search --criteria "Quarterly" -z

#### **Messages**

The following messages may display when using this API:

- v When the search completes successfully, a list of all files and folders matching the search criteria are displayed. This typically includes the file names with their fully qualified path and versions.
- v <criteria> No file or folder matches the search criteria.
- Error searching files and folders.

#### **The setLabel operation**

Applies a label to a version of a file in the repository. If the file is already labeled, the original label is removed and replaced with the new label.

## **Syntax**

```
python CADSTool.py setLabel --source "<source>" --version "<version>" --label
"<label>" -z
```
Where:

- v *<source>* is the fully qualified path of the file in the repository. This is a required parameter.
- v *<version>* is the version of the file to apply the label to. This is a required parameter.
- v *<label>* is the label name to apply to the specified version of the file. This is a required parameter.

#### **Example**

```
python CADSTool.py setLabel --source "/Demo/Drafts/MyReport.rptdesign" --version
"1:2006-08-25 21:15:49.453" --label "Beta" -z
```
### **Messages**

The following messages may display when using this API:

- Label set successfully for <source>.
- <source> No such folder exists. Please try again.
- <source> Error setting label.

### **The setMetadata operation**

Applies metadata properties to files and folders in the repository.

Table 4 lists the metadata properties and whether they can be applied to files and folders.

*Table 4. Metadata properties and resource types*.

| Metadata Property | <b>Resource Type</b> |
|-------------------|----------------------|
| Author            | File                 |
| Description       | File or Folder       |
| Title             | File or Folder       |
| Expiration date   | File or Folder       |
| Keyword           | File                 |
| Topics            | File                 |
| Custom metadata   | File or Folder       |

### **Syntax**

```
python CADSTool.py setMetadata --source "<source>" --version "<version>" --label
"<label>" --author "<author>" --title "<title>" --description "<description>'
--expirationDate "<expirationDate>" --topic "<topic>" --keyword "<keyword>"
--customProperty "<customProperty>" -z
```
#### Where:

- v *<source>* is the fully qualified repository path of the file or folder to set metadata on. This is a required parameter.
- v *<author>* is the author of the file or folder. This is an optional parameter.
- v *<title>* is the title of the file or folder. This is an optional parameter.
- v *<description>* is the description of the file/folder. This is an optional parameter.
- *<expirationDate>* is the expiration date of the file or folder. This is an optional parameter. The date format is YYYY-MM-DDThh:mm:ssTZD (for example, 1997-07-16T19:20:30+01:00), where:

 $YYY = four-digit year$ 

- $MM = two-digit month (01 is January, etc.)$
- $DD = two-digit day of month (01 through 31)$
- hh = two-digit hour (00 through 23, no  $am/pm$ )
- $mm = two-digit minute (00 through 59)$
- ss = two-digit second (00 through 59)

TZD = time zone designator (Z or +hh:mm or −hh:mm)

- v *<keyword>* is the keyword for the file or folder. This is an optional parameter.
- v *<version>* is the specific version of the file to apply metadata on. This is an optional parameter.
- v *<label>* is the labeled version of the file to apply metadata on. This is an optional parameter.
- v *<topic>* is the topic to apply to the file or folder. This is an optional parameter.
- v *<customProperty>* is the custom property values to apply to the file or folder. This is an optional parameter. The values are specified as <customProperty>=<value>. To apply more than one custom property, use a semicolon (;) as a separator (<customProperty>=<value>;<customProperty>=<value>). Separate multi-select property values with the | operator (<customProperty>=opt1|opt2;<customProperty>=value).

Note: At least one optional parameter must be provided to use the setMetadata API.

#### **Example**

```
python CADSTool.py setMetadata --source "/Demo/Drafts/MyReport.rptdesign" --version
"0:2006-08-25T21:15:49+01:00" --keyword "Quarterly"
--customProperty "multi=hi|hello|bye;Complexity Degree=Simple" -z
```
#### **Messages**

The following messages may display when using this API:

- v <source> Metadata set successfully.
- <source> No such file or folder exists. Please try again.
- <source> Error setting metadata.

#### **The uploadFile operation**

Saves a file to the Content Repository from the local file system, with the option of creating a new version of the file if it already exists.

#### **Syntax**

python CADSTool.py uploadFile --source "*<source>*" --target "*<target>*" --createVersion -z

Where:

- v *<source>* is the fully qualified path (on the local file system) of the file to upload. This is a required parameter.
- v *<target>* is the fully qualified path of the folder in the repository where the file is to be uploaded. This is a required parameter.
- v --createVersion indicates that the specified file already exits and a new version should be created. This is an optional parameter.

#### **Examples**

In the following example, the target is a fully qualified path for *Drafts*:

<span id="page-24-0"></span>python CADSTool.py uploadFile --source "C:\Demo\MyReport.rptdesign" --target "/Demo/Drafts" -z

If *MyReport.rptdesign* already exists in the*/Demo/Drafts* folder, use the --createVersion parameter: python CADSTool.py uploadFile --source "C:\Demo\MyReport.rptdesign" --target "/Demo/Drafts" --createVersion -z

#### **Messages**

The following messages may display when using this API:

- v <source> File uploaded successfully.
- <source> No such file exists. Please try again.
- <target> No such folder exists. Please try again.
- <source> Error Uploading File.

## **Process management functions**

Process management scripting offers the ability to work with jobs. This area includes the following functionality:

- Executing jobs
- Retrieving job histories
- Retrieving job details

This section outlines the Python command line usage of scripts for process management functions. Every API contains detailed syntax information, an example, and expected messages.

## **Keywords**

Table 5 lists the keywords supported for Process Management APIs. The second column lists any optional, shortened version of keywords provided. The table only lists keywords specific to Process Management APIs. For additional keywords that apply to both Process Management APIs and repository APIs, see Table [2 on page 3](#page-6-0) and Table [3 on page 5.](#page-8-0)

| Keyword        | <b>Optional Short</b><br><b>Version</b> | Usage                                                                                                    |  |
|----------------|-----------------------------------------|----------------------------------------------------------------------------------------------------|--|
| --source       | -s                                      | The source job, including the path                                                                                                    |  |
| --target       | -t                                      | The target folder path                                                                                                    |  |
| --notification | - J                                     | Indicates that the job will run with notifications                                                                                                    |  |
| --async        | -m                                      | Indicates that the job will run asynchronously                                                                                                    |  |
| --execId       | $-y$                                    | The execution Id for the job                                                                                                    |  |
| --jobStepName  | -q                                      | The job step name                                                                                                    |  |
| $-1$ oq        |                                         | Indicates that logs should not be deleted. If used in conjunction<br>with --target, logs are stored in a location specified by --target.<br>Otherwise, logs are displayed inline. |  |

*Table 5. Keywords for Process Management APIs*

## **Process management operations**

## **The deleteJobExecutions operation**

Deletes the specified job execution objects.

#### **Syntax**

python CADSTool.py deleteJobExecutions --execIds "*<execIDs>*" -z

The value of *<execIDs>* is a space-delimited list of identifiers for the executions to delete. This is a required parameter.

#### **Examples**

```
python CADSTool.py deleteJobExecutions --execIds
"0a58c33d002ce9080000 010e0ccf7b01800e" -z
```
#### **Messages**

The following messages may display when using this API:

• Execution Id not specified.

#### **The executeJob operation**

Runs a job synchronously or asynchronously based on the parameters passed. In the case of a synchronous run, the API does not return until the job completes. In the case of an asynchronous run, the API returns after the job starts.

#### **Syntax**

```
python CADSTool.py executeJob --source "<source>" --notification --async -z
```
Where:

- v *<source>* is the fully qualified path of the job in the repository. This is a required parameter.
- v --notification is used to run the job with notifications. This is an optional parameter.
- v --async is used to run the job asynchronously. This is an optional parameter.

#### **Examples**

The following example runs the job synchronously without notifications: python CADSTool.py executeJob --source "/Demo/Jobs/Reports" -z

The following example runs the job synchronously with notifications: python CADSTool.py executeJob --source "/Demo/Jobs/Reports" --notification -z

The following example runs the job asynchronously without notifications: python CADSTool.py executeJob --source "/Demo/Jobs/Reports" --async -z

The following example runs the job asynchronously with notifications: python CADSTool.py executeJob --source "/Demo/Jobs/Reports" --async --notification -z

#### **Messages**

The following messages may display when using this API:

- v <source> Job executed successfully. Job execution Id is <execId>.
- <source> No such job exists. Please try again.
- <source> Error executing job.

### **The getJobExecutionDetails operation**

Lists run details for a specific job, including any job steps and iterations.

#### **Syntax**

```
python CADSTool.py getJobExecutionDetails --execId "<execID>" --log --target
"<target>" -z
```
**22** IBM SPSS Collaboration and Deployment Services - Essentials for Python: Developer's Guide

#### Where:

- v *<execId>* is the execution identifier of the job. This is a required parameter.
- --log indicates that the job log should be displayed inline. If the --log parameter is not included, any log generated by a job step run is not displayed. This is an optional parameter.
- v *<target>* is the location (on the local file system) to store the logs. This is an optional parameter, and is only used in conjunction with the --log parameter.

#### **Examples**

The following example lists the details of a specific job run:

```
python CADSTool.py getJobExecutionDetails --execId "0a58c3710016a7860000010d1a6a87
b48400" -z
```
The following example lists the details of a specific job run, with the log displayed inline: python CADSTool.py getJobExecutionDetails --execId "0a58c3710016a7860000010d1a6a87 b48400" --log -z

The following example lists the details of a specific job run, with the job logs stored in a specific location: python CADSTool.py getJobExecutionDetails --execId "0a58c3710016a7860000010d1a6a87 b48400" --log --target "c:\logs" -z

#### **Messages**

The following messages may display when using this API:

- v For a successful run, all run details are listed for the job, job steps, and job iterations. Logs are displayed inline or saved to a specified location on the local file system.
- <execId> No such execution exists. Please try again.
- v <execId> Error displaying details of a job execution.
- --target cannot be used without --log parameter

### **The getJobExecutionList operation**

Lists current runs and completed runs for a specific job, for all versions of the job.

#### **Syntax**

python CADSTool.py getJobExecutionList --source "*<source>*" -z

The value of *<source>* is the fully qualified path of the job in the repository. This is a required parameter.

### **Example**

python CADSTool.py getJobExecutionList --source "/Demo/Jobs/Reports" -z

### **Messages**

The following messages may display when using this API:

- v For a successful run of the specified job, all run details such as execution Id, job name, job execution status, and job execution start and end time are listed.
- <source> No such job exists. Please try again.
- <source> Error displaying execution list for a job.

## <span id="page-28-0"></span>**Chapter 3. The PESImpl module**

The IBM SPSS Collaboration and Deployment Services - Essentials for Python facility allows interaction with IBM SPSS Collaboration and Deployment Services Repository objects directly within Python scripts.

Within your Python code, import the PESImpl class from the pes.api.PESImpl module. Create a PESImpl object that uses the connection information for the repository to which to connect. from pes.api.PESImpl import PESImpl pesImpl = PESImpl("*user*", "*password*", "*host*", "*port*", ssl=*True*)

The parameters for the PESImpl constructor are as follows:

- v *user* corresponds to the name of the user. The value should include a prefix denoting the security provider if the user is not from the native provider. The following prefix values are valid:
	- Native for the native local security provider inherent to the system. This is the default provider.
	- AD\_*<name>* for Active Directory, where *<name>* corresponds to the security provider name within the system
	- ADL\_*<name>* for Active Directory with local override, where *<name>* corresponds to the security provider name within the system
	- ldap\_*<name>* for OpenLDAP, where*<name>* corresponds to the security provider name within the system

Follow the prefix with a slash and the user name. For Active Directory providers, include the domain in the prefix. For example, for the user *icrod* in the *MYDOMAIN* domain of the Active Directory instance *AD\_SPSSAD*, the value is *AD\_SPSSAD/MYDOMAIN/icrod*. If the user *icrod* is in the OpenLDAP provider *SPSSLDAP*, the value is *ldap\_SPSSLDAP/icrod*.

- *password* corresponds to the password associated with the specified user
- *host* designates the name of the repository server
- *port* specifies the port number for the repository server
- v ssl=*True* indicates that the repository server uses the secure sockets layer (SSL) protocol for encrypting communications. If the *ssl* parameter is set to *False*, or if the parameter is omitted when you create the PESImpl object, the server communications do not use SSL. When you use SSL, the repository server must be configured for SSL. For more information, see the administrator documentation.

Alternatively, you can specify the server URL instead of the *host*, *port*, and *ssl* parameters. from pes.api.PESImpl import PESImpl pesImpl = PESImpl("*user*", "*password*", server\_url="*url*")

The *server\_url* parameter specifies the complete URL for the repository server. Use this parameter if your server uses a custom context path. For example, the following constructor corresponds to a server named myserver that is using SSL on port 443 and has a context path of /ibm/spss:

from pes.api.PESImpl import PESImpl pesImpl = PESImpl("*myUser*", "*myPass*", server\_url="*https://myserver:443/ibm/spss*")

**Note:** An IPv6 address must be enclosed in square brackets, such as [3ffe:2a00:100:7031::1].

Specific methods can then be accessed by using the pesImpl object.

## <span id="page-29-0"></span>**Content repository API**

Content repository scripting offers the ability to work with repository resources, such as files and folders. This area includes the following functionality:

- Creating and deleting folders
- Uploading and downloading files
- Exporting and importing folders
- Managing labels, security, and metadata

This section outlines the PESImpl API used for working with resources stored in the repository. Every method contains detailed syntax information, an example, and expected messages.

## **Methods**

The following sections list all content repository methods supported for IBM SPSS Collaboration and Deployment Services.

#### **Note:**

- v For all methods with optional parameters Label and Version, use either Label or Version, but not both. If no Version or Label is specified for a given file or folder, the latest version is used.
- v For all methods that require a path to files or folders in the repository, either the path or the object URI can be used. The object URI can be obtained by viewing the object properties in IBM SPSS Deployment Manager.
- v For methods requiring input of source or target repository or file system paths that contain non-Latin Unicode characters, the strings must be specified as Unicode objects, for example:

```
identificationSpecifier = pesImpl.uploadFile
(source=u'C:\Analytics\La Peña.txt',
target=u'/La Peña')
```
## **The advanceSearch method**

Searches for files and folders in the repository, based on various parameters passed as input.

You can search on the following items:

- Author
- Description
- Title
- Created By
- Modified By
- Expiration Start Date
- Expiration End Date
- MIME Type
- Label
- Keyword
- Topics
- Created Start Date
- Created End Date
- Version Modified Start Date
- Object Modified End Date
- Object Modified Start Date
- Version Modified Start Date
- Version Modified End Date

#### • Parent Folder URI

#### • Resource URI

advanceSearch(*criteriaDict*,*submittedHierarchy*)

#### *Table 6. Input parameters for advanceSearch*.

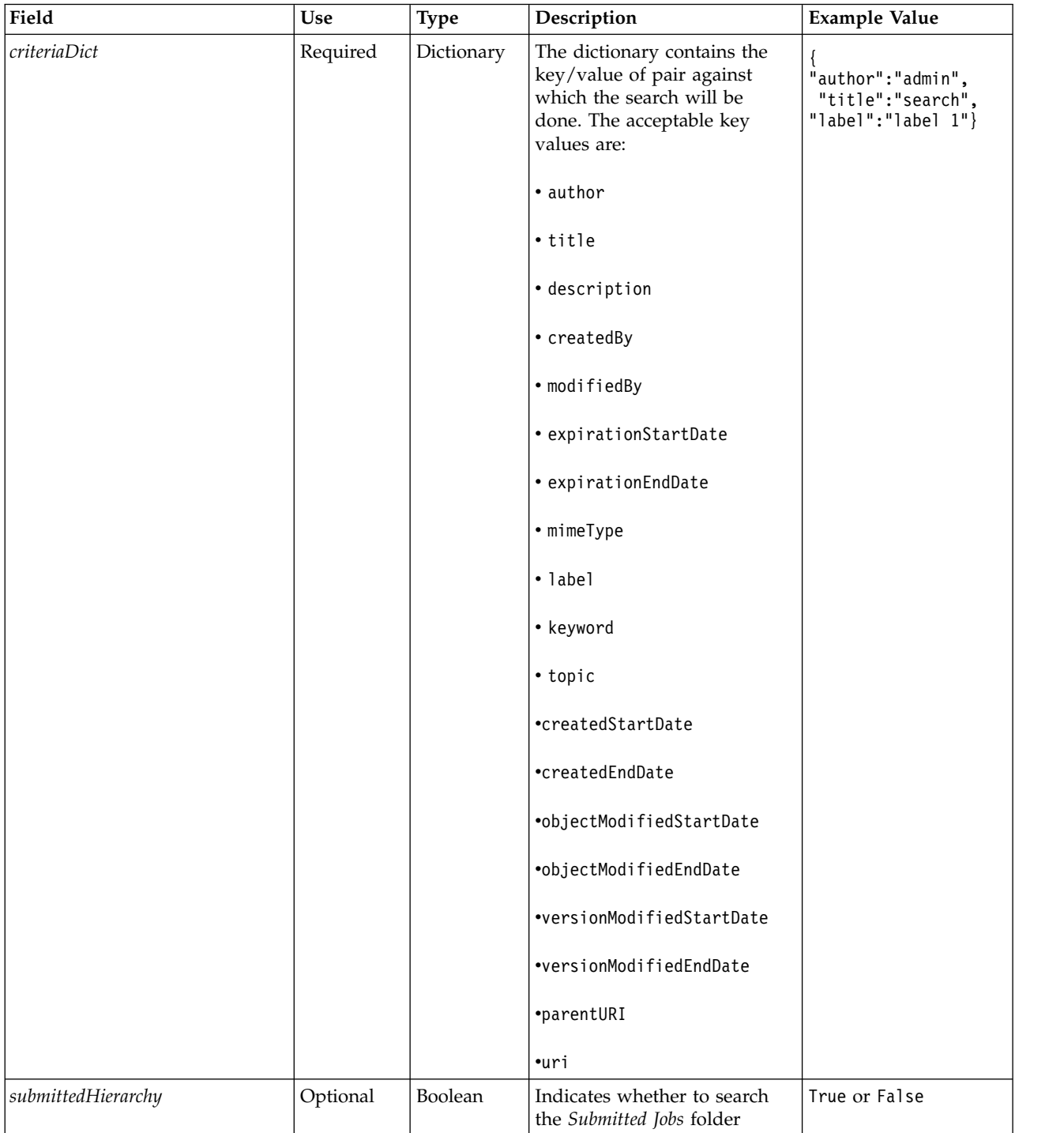

Note that currently expirationStartDate and expirationEndDate do not work when used in conjunction with other search fields (such as title or author).

*Table 7. Return value for advanceSearch*.

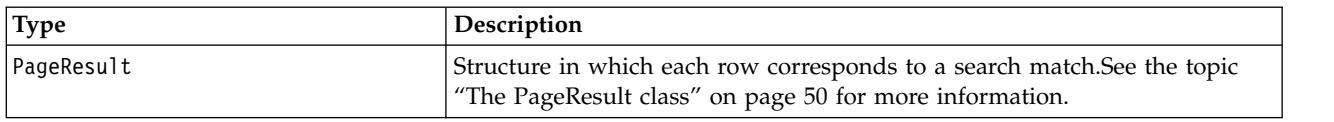

*Table 8. Exceptions for advanceSearch*.

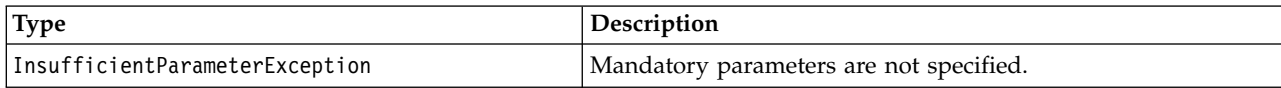

#### **Example: Searching by label and keyword**

The following sample returns all file versions labeled *Production* that have a keyword value of *Quarterly*.

```
from pes.api.PESImpl import PESImpl
pesImpl = PESImpl("admin", "spss", "localhost", "8080")
critDict = {'label':'Production','keyword':'Quarterly'}
sResults = pesImpl.advanceSearch(critDict)
sRows = sResults.getRows()
for sRow in sRows:
    print "Author: ", sRow.getAuthor()
print "Title: ", sRow.getTitle()
   for child in sRow.getChildRow():
        print "Version: ", child.getVersionMarker()
print "Label: ", child.getVersionLabel()
       print "Keywords:", child.getKeyword()
       print "URI:", child.getUri()
```
#### **Example: Searching by URI**

The following sample returns all file versions of the file with the specified URI.

```
from pes.api.PESImpl import PESImpl
pesImpl = PESImpl("admin", "spss", "localhost", "8080")
critDict = {'uri': 'spsscr:///?id=a010a37ba5992bb00000127b0f952f945be'}
sResults = pesImpl.advanceSearch(critDict)
sRows = sResults.getRows()
for sRow in sRows:
print "Author: ", sRow.getAuthor()
   print "Title: ", sRow.getTitle()
   for child in sRow.getChildRow():
      print "Version: ", child.getVersionMarker()
      print "Label: ", child.getVersionLabel()
      print "Keywords:", child.getKeyword()
print "URI:", child.getUri()
```
### **The applySecurity method**

Sets the security access control list (ACL) for a file or folder in the repository.

applySecurity(*source*,*principal*,*permission*,*provider*,*cascade*)

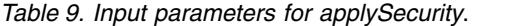

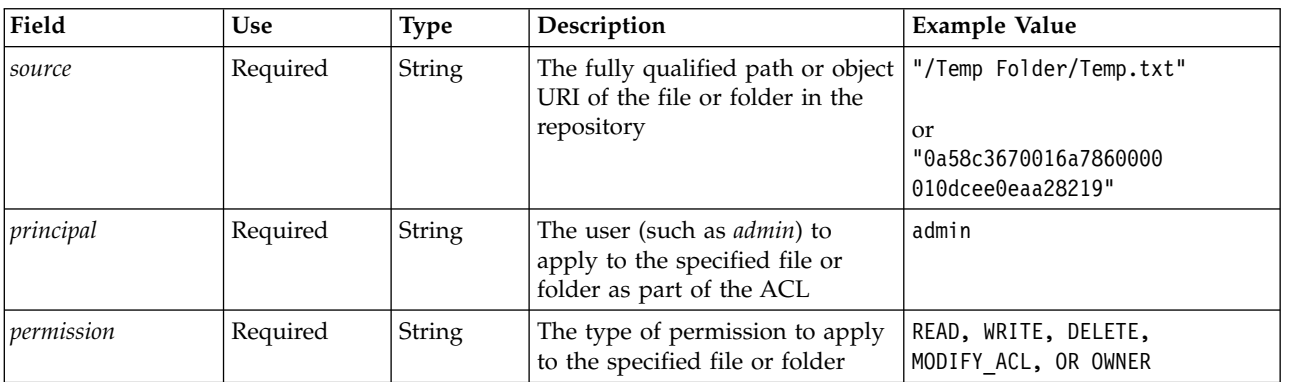

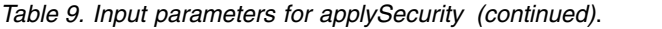

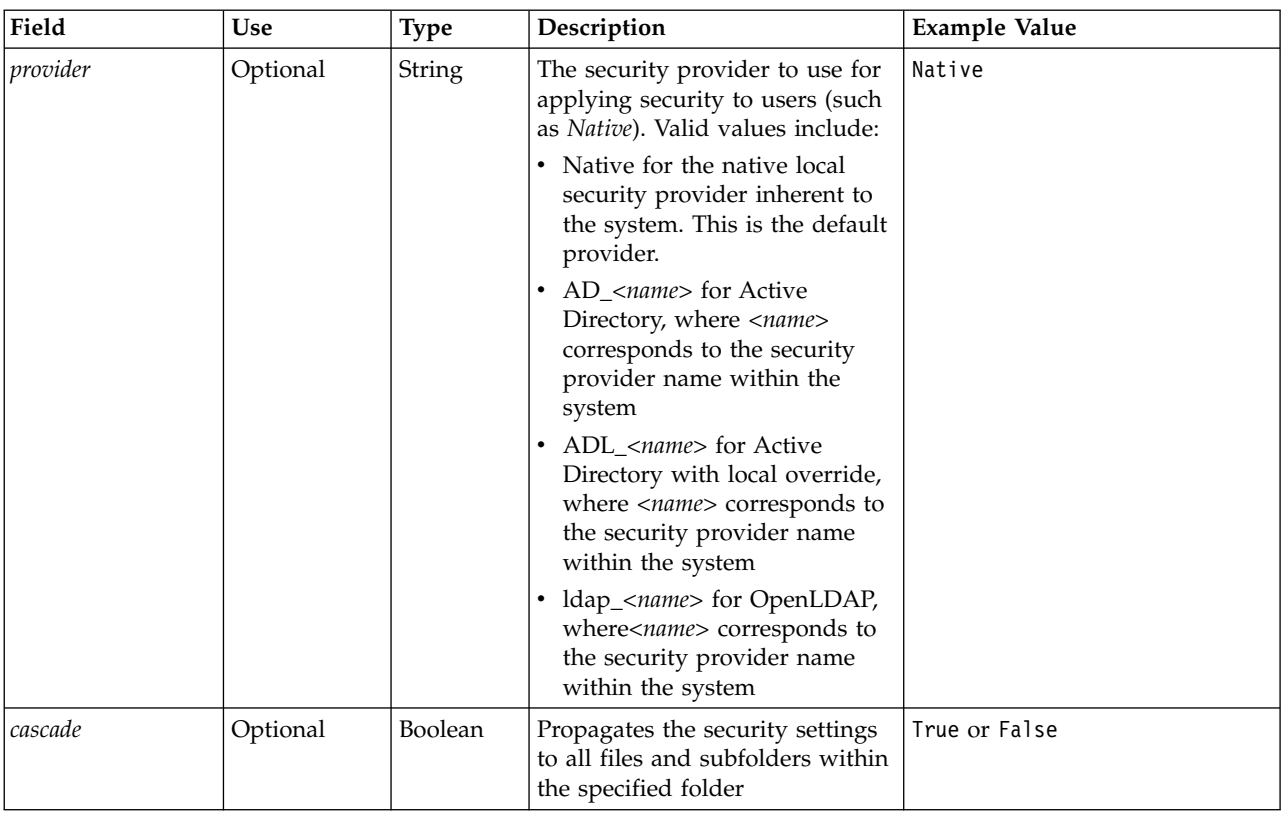

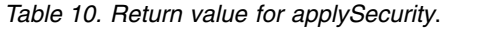

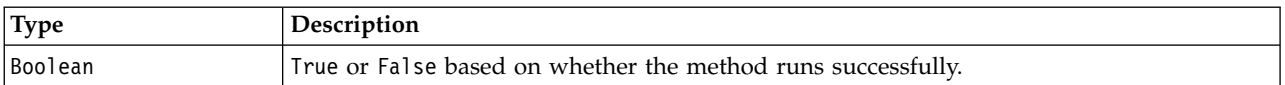

#### *Table 11. Exceptions for applySecurity*.

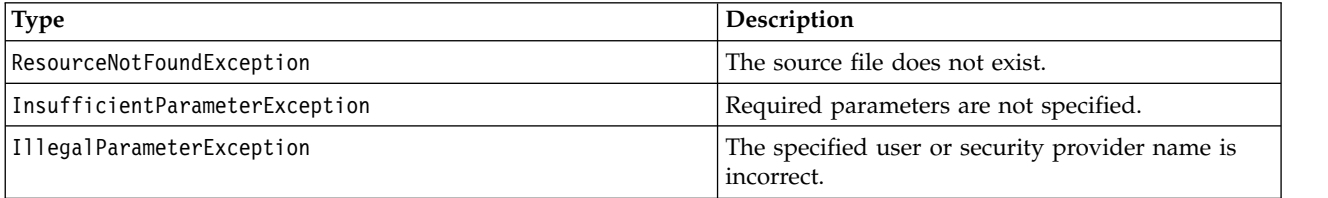

#### **Example**

The following sample assigns the *READ* permission for the designated file to a user.

```
from pes.api.PESImpl import PESImpl
pesImpl = PESImpl("admin", "spss", "localhost", "8080")
bSuccess = pesImpl.applySecurity(source="/Projects",principal="icrod",permission="READ",
provider="Native")
```
## **The cascadeSecurity method**

Propagates a folder's security settings to all files and subfolders within the folder.

cascadeSecurity(*source*)

#### *Table 12. Input parameters for cascadeSecurity*.

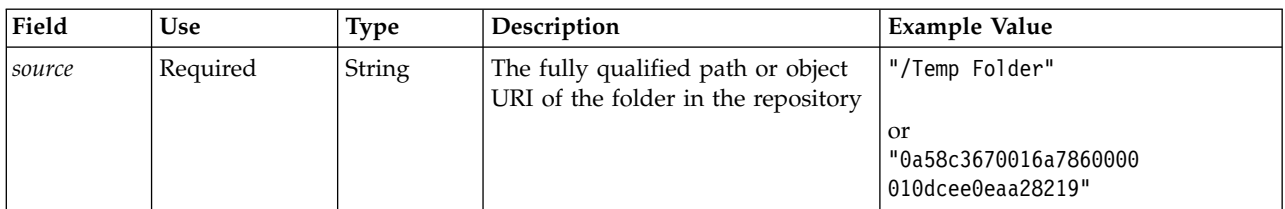

*Table 13. Return value for cascadeSecurity*.

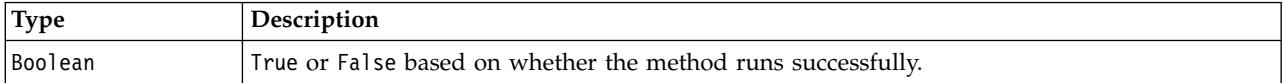

#### *Table 14. Exceptions for cascadeSecurity*.

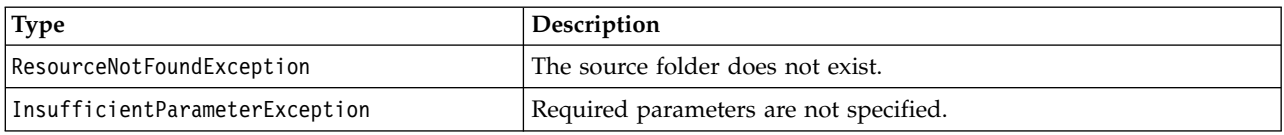

#### **Example**

The following sample cascades the security for the folder *Projects* to the contents of the folder.

```
from pes.api.PESImpl import PESImpl
pesImpl = PESImpl("admin", "spss", "localhost", "8080")
bSuccess = pesImpl.cascadeSecurity(source="/Projects")
```
## **The copyResource method**

Copies a file or folder to another folder in the repository. The specified source file or folder can be renamed when it is copied.

See ["The moveResource method" on page 42](#page-45-0) for more information on renaming.

copyResource(*source*,*target*)

*Table 15. Input parameters for copyResource*.

| Field  | <b>Use</b> | <b>Type</b> | Description                                                                                                    | <b>Example Value</b>                                                        |
|--------|------------|-------------|----------------------------------------------------------------------------------------------------|-----------------------------------------------------------------------------|
| source | Required   | String      | The fully qualified path or object<br>URI of the file or folder in the<br>repository                                                                                                    | "/Temp Folder/Temp.txt"<br>or<br>"0a58c3670016a7860000<br>010dcee0eaa28219" |
| target | Required   | String      | The fully qualified path or object<br>URI of the folder to copy the file<br>to. A new file name can also be<br>provided for renaming the<br>specified file or folder when it is<br>copied. | "/New Folder"<br><sub>or</sub><br>"/New Folder/abc.dat"                     |

*Table 16. Return value for copyResource*.

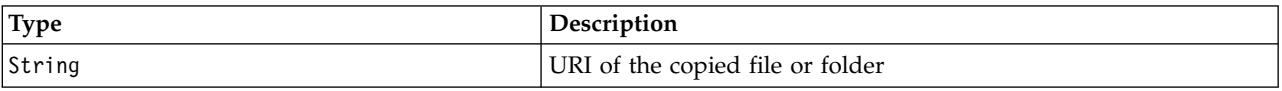

*Table 17. Exceptions for copyResource*.

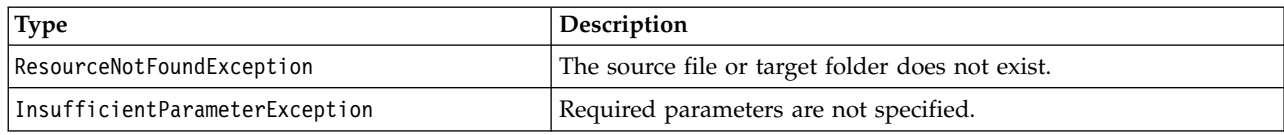

#### **Example**

The following sample copies the *Drafts* folder to a folder named *Projects*.

from pes.api.PESImpl import PESImpl pesImpl = PESImpl("admin", "spss", "localhost", "8080") uri = pesImpl.copyResource(source="/Demo/Drafts/MyReport.rptdesign",target="/Projects") print uri

#### **The createFolder method**

Creates a new folder at a specified location in the repository.

createFolder(*source*)

*Table 18. Input parameters for createFolder*.

| Field         | <b>Use</b> | Type   | <b>Description</b>                          | Example Value              |
|---------------|------------|--------|---------------------------------------------|----------------------------|
| <i>source</i> | Required   | String | The folder to create in the<br>  repository | /Temp Folder/Sample Folder |

*Table 19. Return value for createFolder*.

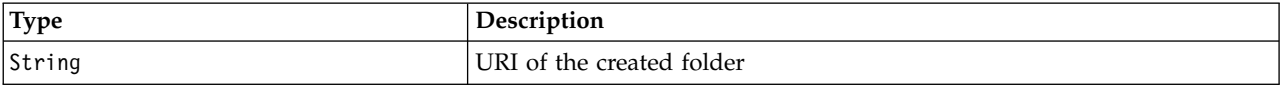

*Table 20. Exceptions for createFolder*.

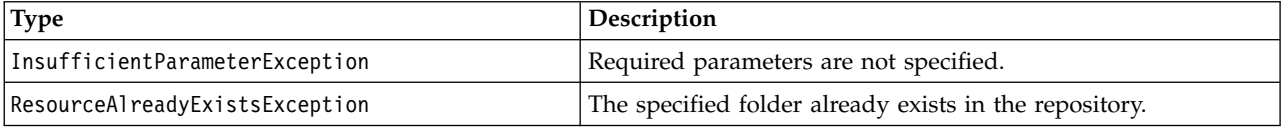

#### **Example**

The following example creates a folder named *Drafts* as a child of the *Demo* folder. If a problem creating the folder occurs, an exception message is sent to the console.

```
from pes.api.PESImpl import PESImpl
pesImpl = PESImpl("admin", "spss", "localhost", "8080")
try:
   uri = pesImpl.createFolder(source="/Demo/Drafts")
  print "URI for the folder is:", uri
except:
  print "Unhandled exception in createFolder."
```
#### **The deleteFile method**

Deletes a file from the repository. All versions of the file are deleted.

deleteFile(*source*,*submittedHierarchy*)

#### *Table 21. Input parameters for deleteFile*.

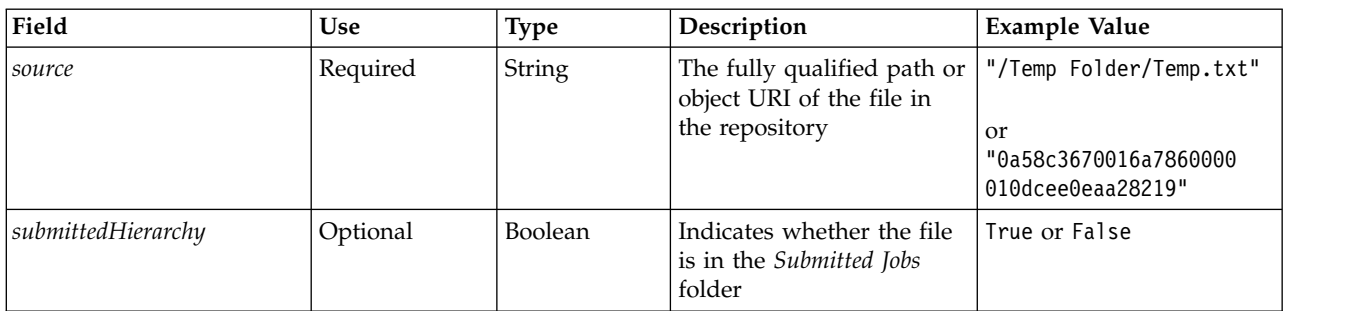

*Table 22. Return value for deleteFile*.

| Type    | <b>Description</b>                                           |
|---------|--------------------------------------------------------------|
| Boolean | True or False based on whether the method runs successfully. |

*Table 23. Exceptions for deleteFile*.

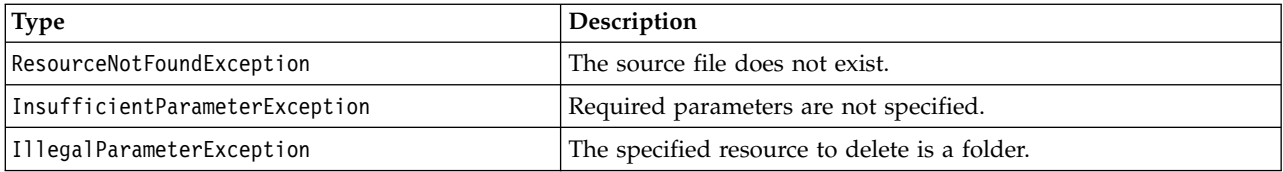

### **Example**

The following example deletes the file *MyReport.rptdesign* from the repository.

from pes.util.PESExceptions import \* from pes.api.PESImpl import PESImpl pesImpl = PESImpl("admin", "spss", "localhost", "8080") try: bSuccess = pesImpl.deleteFile(source="/Demo/Drafts/MyReport.rptdesign") except ResourceNotFoundException: print "Specified file does not exist." except InsufficientParameterException: print "No file specified." except IllegalParameterException: print "Item to be deleted is not a file."

## **The deleteFileVersion method**

Deletes a specific version of a file from the repository.

deleteFileVersion(*source*,*version*,*label*,*submittedHierarchy*)

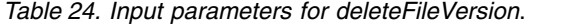

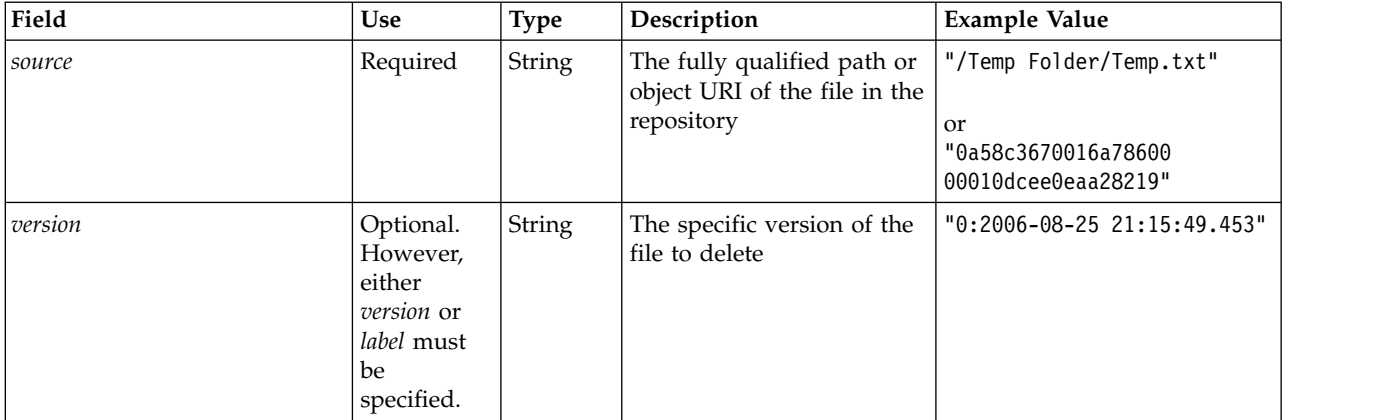

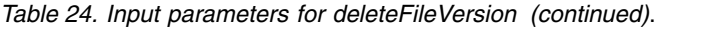

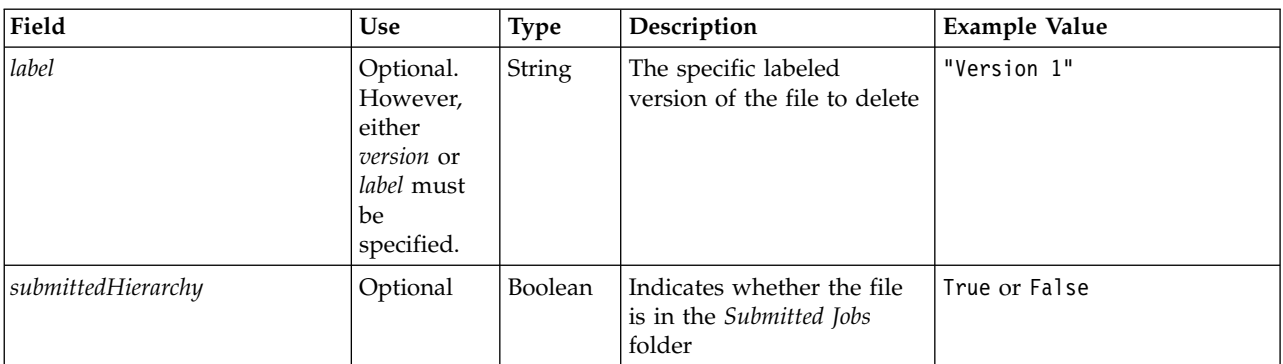

*Table 25. Return value for deleteFileVersion*.

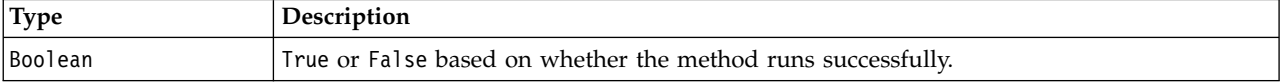

*Table 26. Exceptions for deleteFileVersion*.

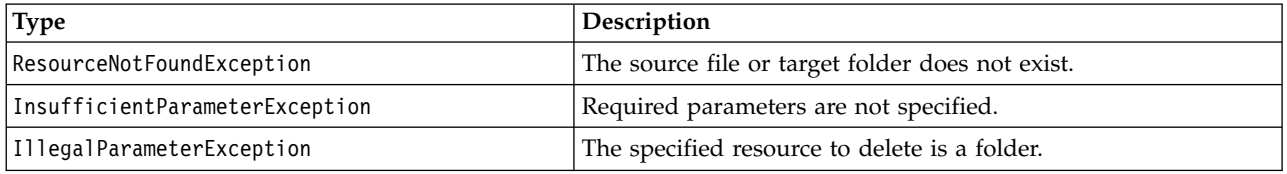

#### **Example**

The following example deletes the version of the file *MyReport.rptdesign* labeled *Test* from the repository.

from pes.api.PESImpl import PESImpl<br>pesImpl = PESImpl("admin", "spss", "localhost", "8080")<br>bSuccess = pesImpl.deleteFileVersion(source="/Demo/Drafts/MyReport.rptdesign",label="Test")

## **The deleteFolder method**

Deletes a folder and its contents from the repository.

deleteFolder(*source*,*submittedHierarchy*)

*Table 27. Input parameters for deleteFolder*.

| Field              | <b>Use</b> | <b>Type</b>    | Description                                                                  | Example Value                                                      |
|--------------------|------------|----------------|------------------------------------------------------------------------------|--------------------------------------------------------------------|
| <i>source</i>      | Required   | String         | The fully qualified path or<br>object URI of the folder in<br>the repository | "/Temp Folder"<br>or<br>"0a58c3670016a78600<br>00010dcee0eaa28219" |
| submittedHierarchy | Optional   | <b>Boolean</b> | Indicates whether the folder<br>is in the Submitted Jobs folder              | True or False                                                      |

*Table 28. Return value for deleteFolder*.

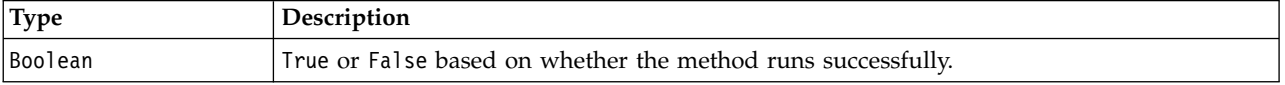

*Table 29. Exceptions for deleteFolder*.

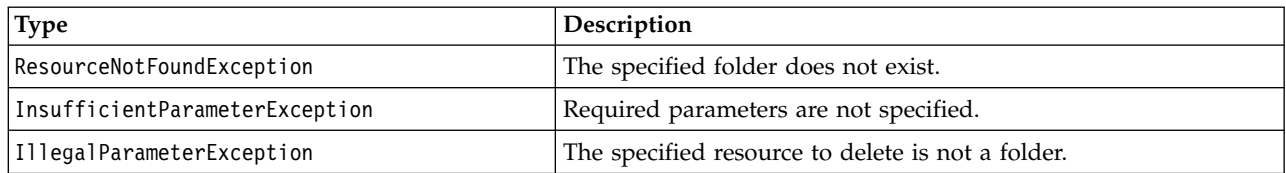

#### **Example**

The following example deletes the folder named *Drafts* from the repository. If a problem deleting the folder occurs, an exception message is sent to the console.

```
from pes.util.PESExceptions import *
from pes.api.PESImpl import PESImpl
pesImpl = PESImpl("admin", "spss", "localhost", "8080")
try:
  bSuccess = pesImpl.deleteFolder(source="/Demo/Drafts")
except ResourceNotFoundException:
  print "Specified folder does not exist."
except InsufficientParameterException:
  print "No folder specified."
except IllegalParameterException:
  print "Item to be deleted is not a folder."
```
### **The downloadFile method**

Downloads a specific version of a file from the repository onto the local file system.

downloadFile(*source*,*target*,*version*,*label*)

*Table 30. Input parameters for downloadFile*.

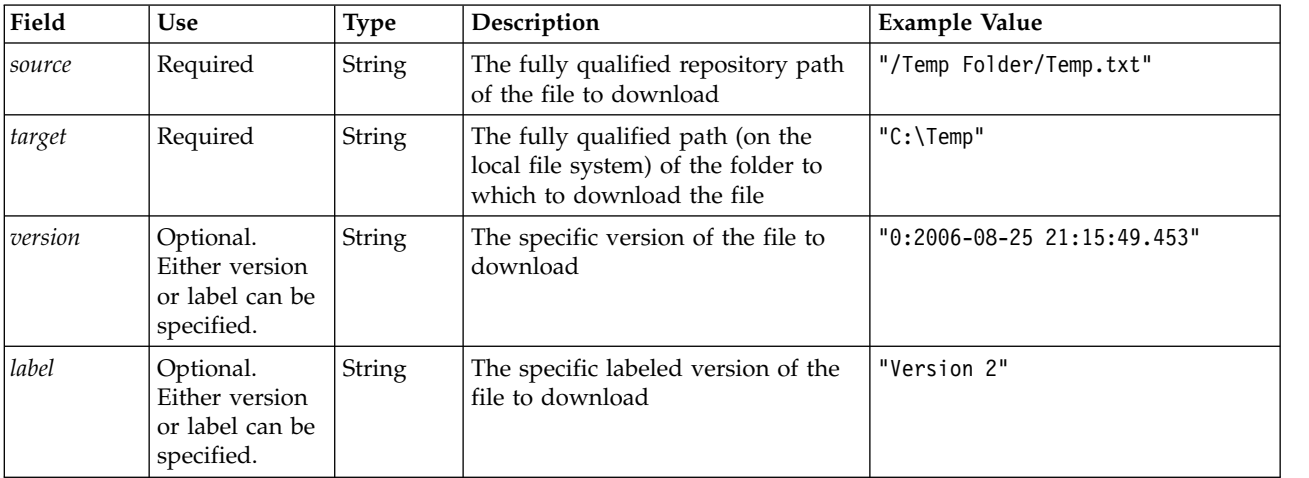

#### *Table 31. Return value for downloadFile*.

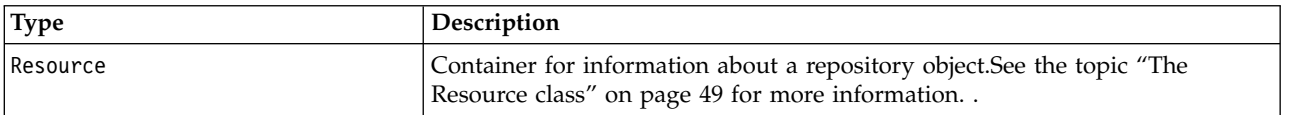

#### *Table 32. Exceptions for downloadFile*.

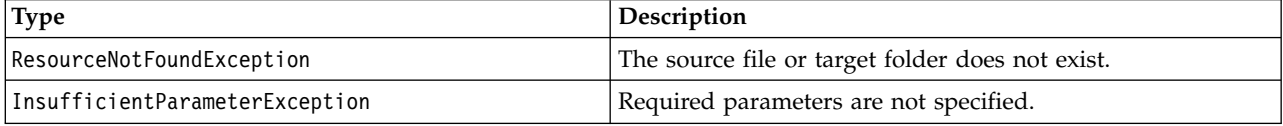

## **Example**

The following sample downloads a version labeled *Production* of the file *MyReport.rptdesign* to the *Shared* directory on the local file system.

```
from pes.api.PESImpl import PESImpl
pesImpl = PESImpl("admin", "spss", "localhost", "8080")
resource = pesImpl.downloadFile(source="/Demo/Drafts/MyReport.rptdesign",
    target="c:/Demo/Shared",label="Production")
```
### **The exportResource method**

Exports a specified repository folder to a designated \*.pes export file on the local file system.

exportResource(*source*,*target*)

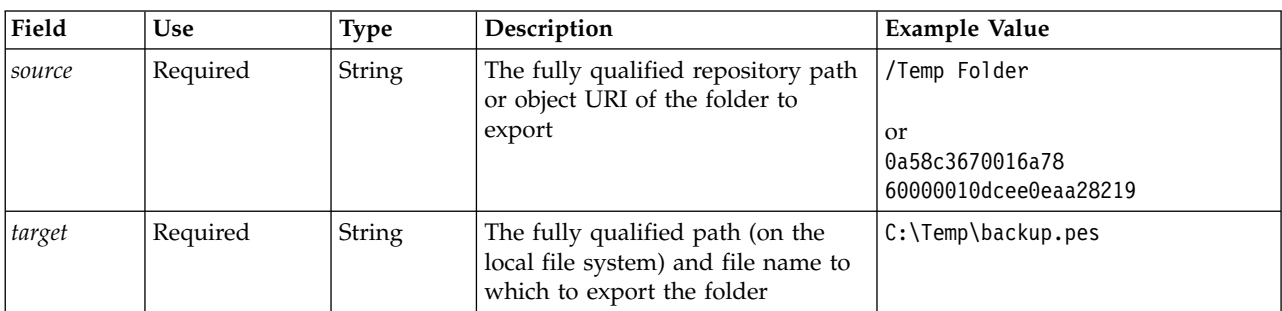

*Table 33. Input parameters for exportResource*.

*Table 34. Return value for exportResource*.

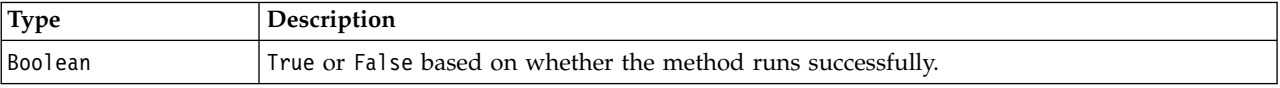

*Table 35. Exceptions for exportResource*.

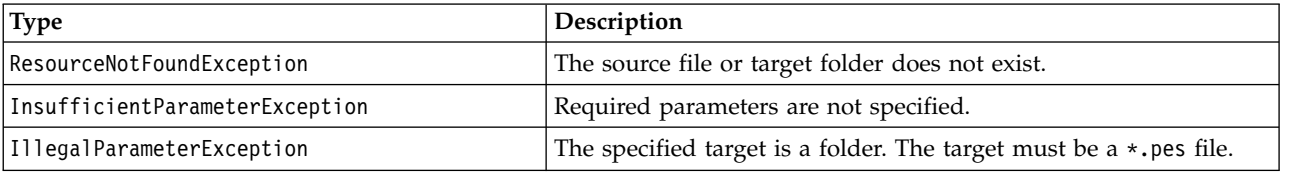

#### **Example**

The following sample exports the contents of the *Drafts* folder to an export file in the *backups* folder of the local file system.

from pes.api.PESImpl import PESImpl pesImpl = PESImpl("admin", "spss", "localhost", "8080") bSuccess = pesImpl.exportResource(source="/Projects",target="C:\Demo\drafts.pes")

### **The getAccessControlList method**

Retrieves the security access control list (ACL) for the specified file or folder in the repository. getAccessControlList(*source*,*submittedHierarchy*)

*Table 36. Input parameters for getAccessControlList*.

| Field  | Use      | <b>Type</b> | <b>Description</b>                                                                                             | <b>Example Value</b>                             |
|--------|----------|-------------|----------------------------------------------------------------------------------------------------|--------------------------------------------------|
| source | Required | String      | The fully qualified path or  "/Temp_Folder/Temp.txt" <br>object URI of the file or<br>folder in the repository | or<br>"0a58c3670016a78600<br>00010dcee0eaa28219" |

#### *Table 36. Input parameters for getAccessControlList (continued)*.

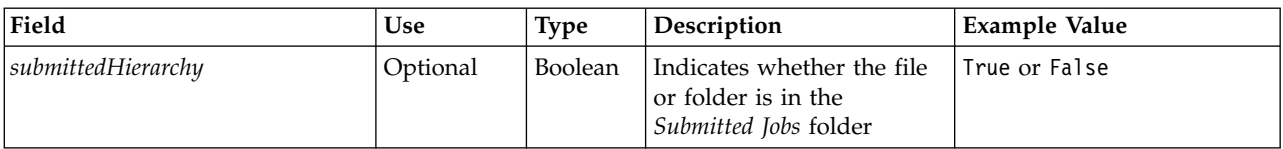

*Table 37. Return value for getAccessControlList*.

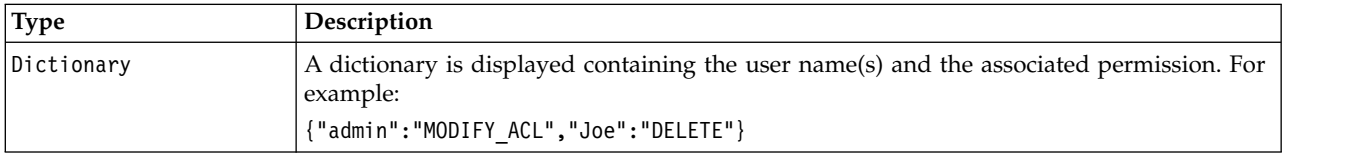

#### *Table 38. Exceptions for getAccessControlList*.

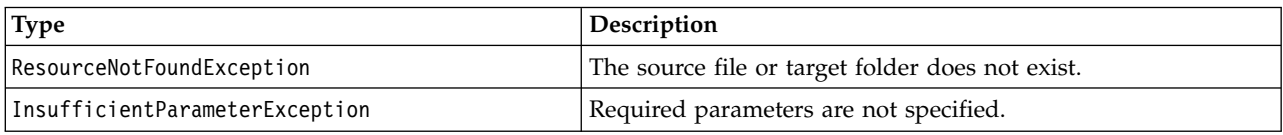

#### **Example**

The following example prints the ACL for the file *MyReport.rptdesign*.

```
from pes.api.PESImpl import PESImpl<br>pesImpl = PESImpl("admin", "spss", "localhost", "8080")<br>aclDic = pesImpl.getAccessControlList(source = "/Projects/MyReport.rptdesign")
print aclDic
```
## **The getAllVersions method**

Retrieves a list of all versions of a file in the repository.

getAllVersions(*source*,*submittedHierarchy*)

*Table 39. Input parameters for getAllVersions*.

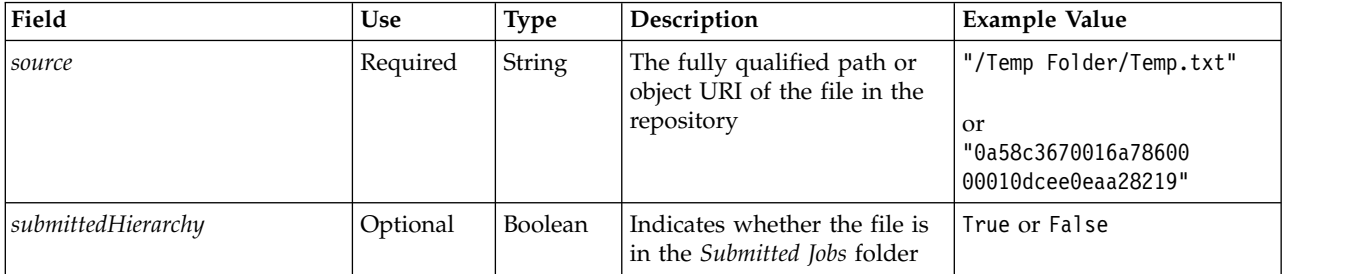

*Table 40. Return value for getAllVersions*.

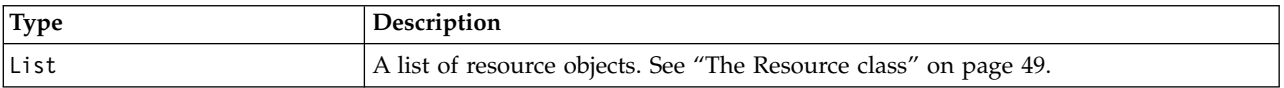

#### *Table 41. Exceptions for getAllVersions*.

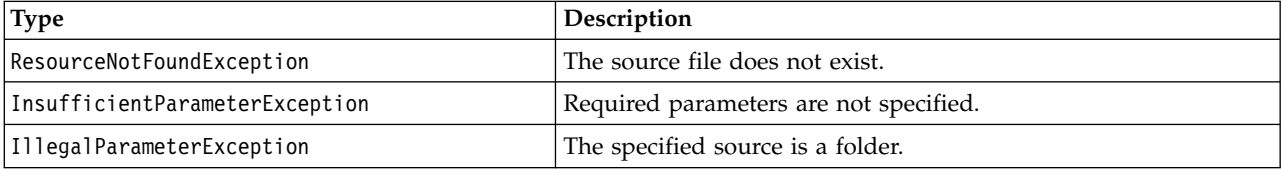

## **Example**

This example retrieves information about all versions of the file *MyReport.rptdesign*, printing the author, version marker, and version labels for each.

```
from pes.api.PESImpl import PESImpl
pesImpl = PESImpl("admin", "spss", "localhost", "8080")
resourceList = pesImpl.getAllVersions(source="/Demo/Drafts/MyReport.rptdesign")
for resource in resourceList:
   print resource.getAuthor()
   print resource.getVersionMarker()
   print resource.getVersionLabel()
```
## **The getChildren method**

Retrieves a list of all files and folders within a specified repository folder.

getChildren(*source*,*submittedHierarchy*)

*Table 42. Input parameters for getChildren*.

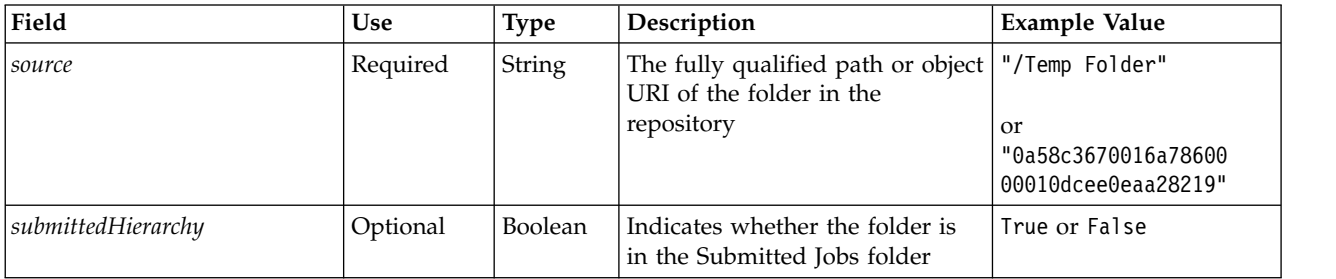

#### *Table 43. Return value for getChildren*.

| Type  | <b>Description</b>                                               |
|-------|------------------------------------------------------------------|
| lList | A list of resource objects. See "The Resource class" on page 49. |

*Table 44. Exceptions for getChildren*.

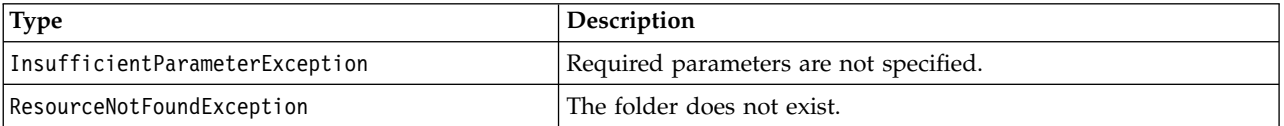

#### **Example**

The following sample retrieves the contents of the */Demo/Drafts* folder, printing the title, author, and resource identifier for each.

from pes.api.PESImpl import PESImpl pesImpl = PESImpl("admin", "spss", "localhost", "8080") resourceList = pesImpl.getChildren(source="/Demo/Drafts") for resource in resourceList: print "Resource title:", resource.getTitle() print "Resource author:", resource.getAuthor() print "Resource ID:", resource.getResourceID()

#### **The getCustomPropertyValue method**

Retrieves the valid values accepted by a specified custom property.

getCustomPropertyValue(*propertyName*)

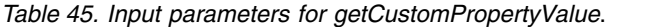

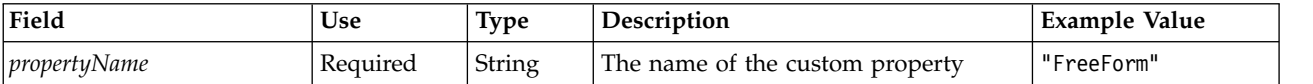

*Table 46. Return value for getCustomPropertyValue*.

| <b>Type</b> | Description                                                                                                    |
|-------------|----------------------------------------------------------------------------------------------------|
| List        | Returns a list of valid values the custom property accepts. If the property requires a selection (for<br>example, single select or multi-select), the list contains all valid values for the selection. If it is a<br>free-form property, the list contains the type of data the property accepts (for example, String, Date, or<br>Number). |

*Table 47. Exceptions for getCustomPropertyValue*.

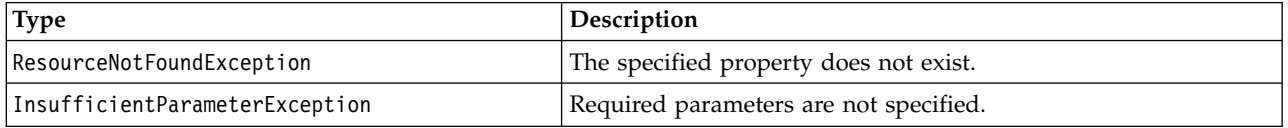

### **Example**

The following sample accesses the values for the custom property *Language*.

```
from pes.api.PESImpl import PESImpl
pesImpl = PESImpl("admin", "spss", "localhost", "8080")
langList = pesImpl.getCustomPropertyValue(propertyName = "Language")
print langList
```
## **The getMetadata method**

Retrieves the metadata attributes of a file or folder in the repository, including any custom properties and topic information.

getMetadata(*source*,*version*,*label*,*submittedHierarchy*)

*Table 48. Input parameters for getMetadata*.

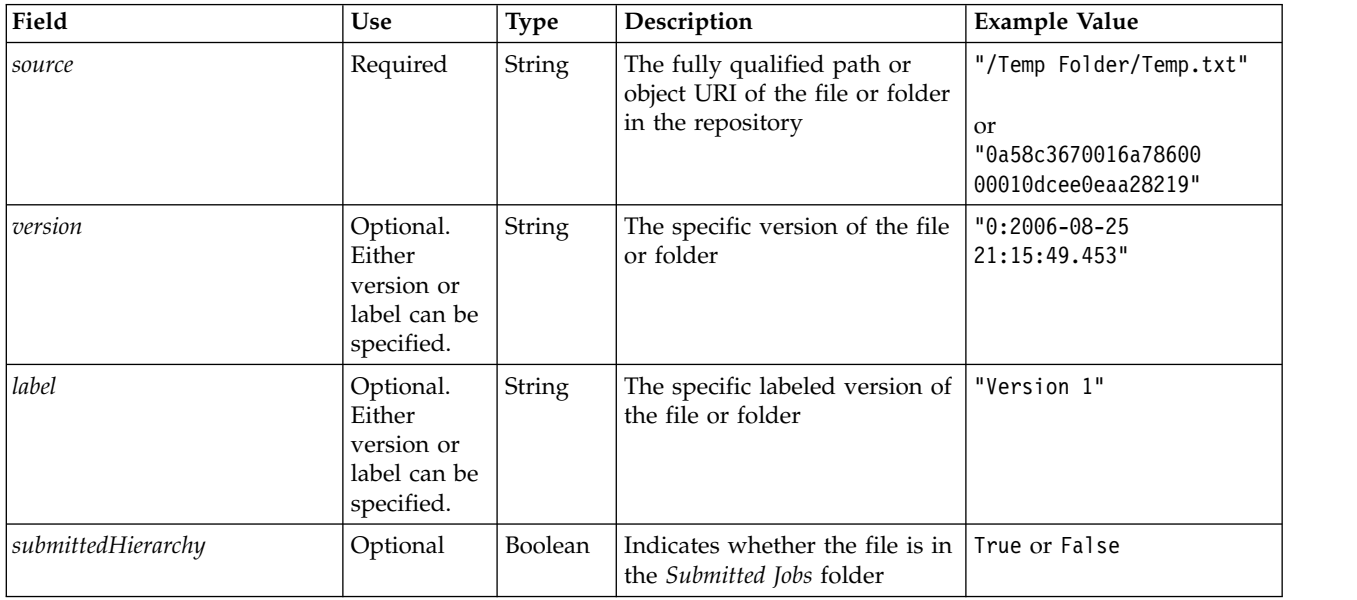

*Table 49. Return value for getMetadata*.

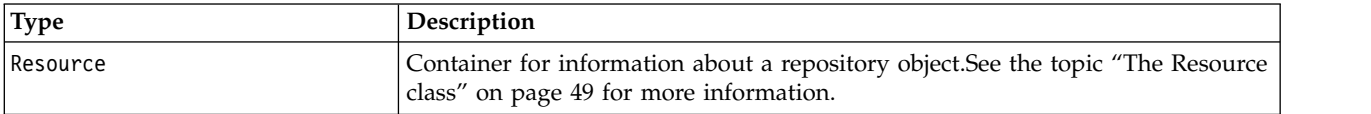

*Table 50. Exceptions for getMetadata*.

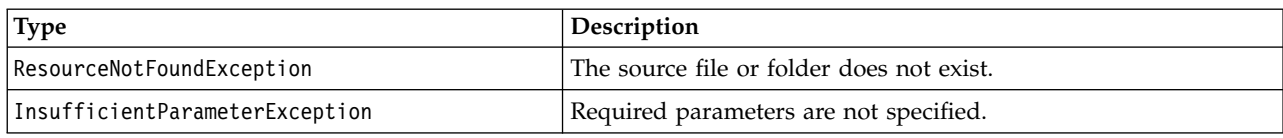

#### **Example**

The following example accesses the resource identifier for the */Demo/Drafts* folder.

from pes.api.PESImpl import PESImpl pesImpl = PESImpl("admin", "spss", "localhost", "8080") resource = pesImpl.getMetadata(source="/Demo/Drafts") resourceid = resource.getResourceID()

## **The importResource method**

Imports an existing \*.pes export file from the local file system to the repository.

importResource(*source*,*target*,*resourceType*,*resourceConflict*,*invalidVersionConflict*, *resourceDef*,*labelFrom*,*lockResolution*,*exclude*)

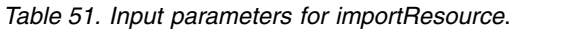

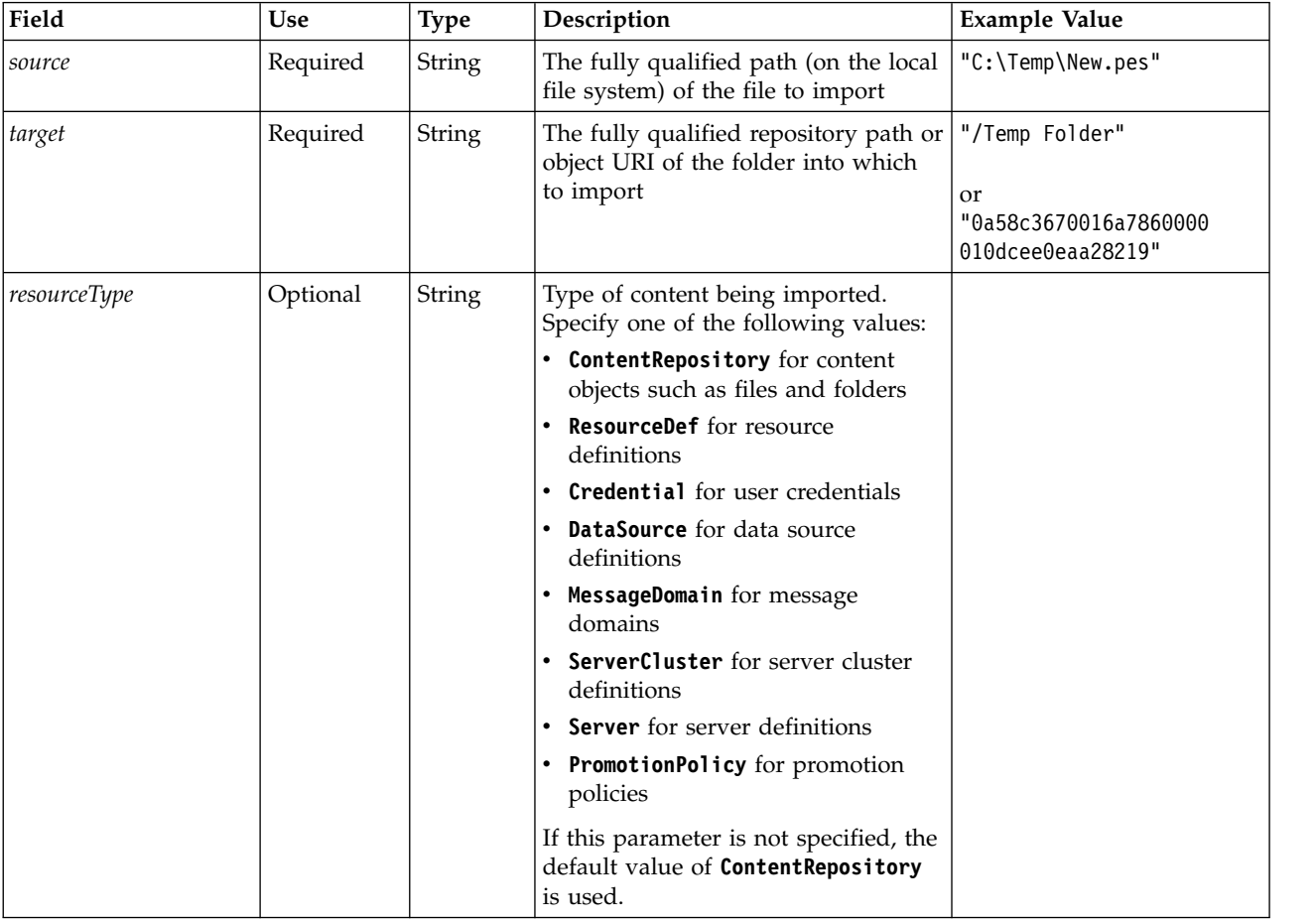

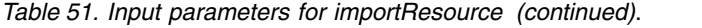

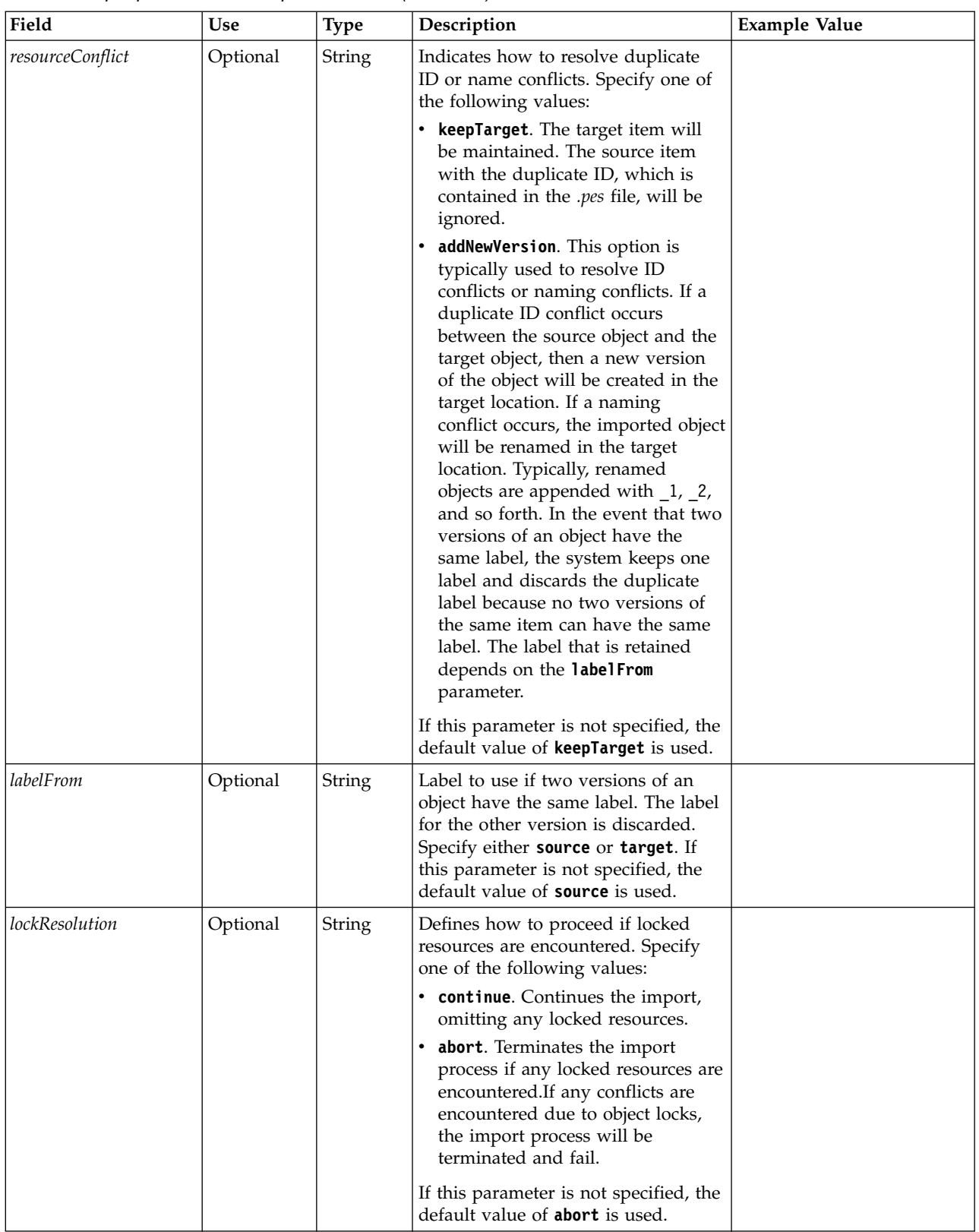

| Field                  | Use      | <b>Type</b> | Description                                                                                                    | <b>Example Value</b> |
|------------------------|----------|-------------|----------------------------------------------------------------------------------------------------|----------------------|
| invalidVersionConflict | Optional | String      | Defines how to proceed if an invalid<br>version is encountered during the<br>import process. Specify one of the<br>following values:<br>• import. The invalid version will be<br>imported.<br>discard. The invalid version will<br>٠<br>be deleted. |                      |
|                        |          |             | If this parameter is not specified, the<br>default value of <b>import</b> is used.                                                                                                    |                      |
| resourceDef            | Optional | String      | Defines the processing behavior for<br>resource definitions. Specify one of<br>the following values:                                                                                                    |                      |
|                        |          |             | recommended. A resource definition<br>is imported only if the identifier<br>or name does not conflict with a<br>target definition. Any resource<br>definitions that have a conflict are<br>not imported.                                            |                      |
|                        |          |             | <b>include.</b> All resource definitions in<br>the import file are imported. You<br>can select one or more resource<br>definition types to exclude from<br>the import by selecting the<br>corresponding check box.                                  |                      |
|                        |          |             | exclude. No resource definitions<br>from the import files are imported.<br>Imported objects may need to be<br>modified to reference available<br>resource definitions.                                                                              |                      |
|                        |          |             | If this parameter is not specified, the<br>default value of recommended is used.                                                                                                    |                      |

*Table 51. Input parameters for importResource (continued)*.

<span id="page-45-0"></span>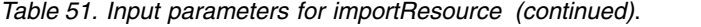

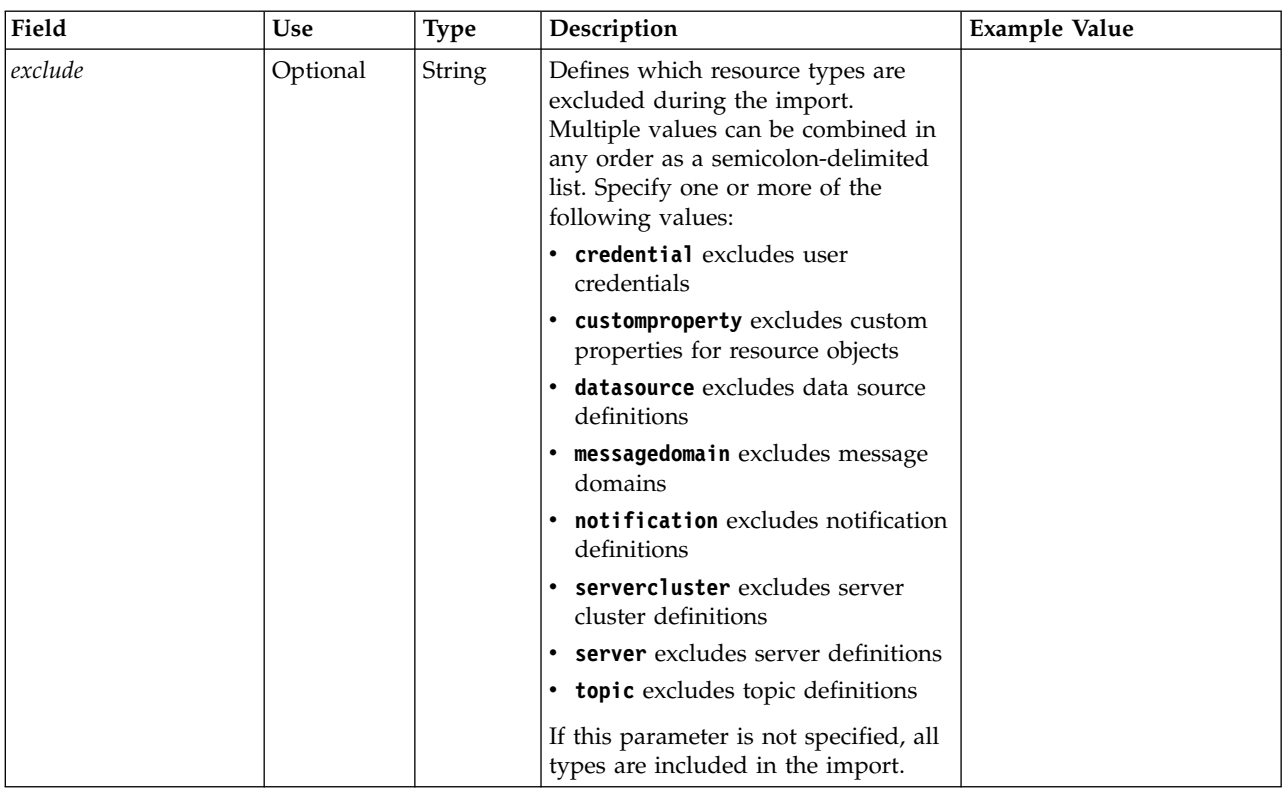

*Table 52. Return value for importResource*.

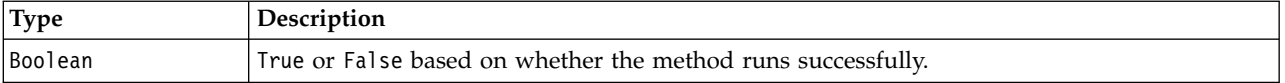

*Table 53. Exceptions for importResource*.

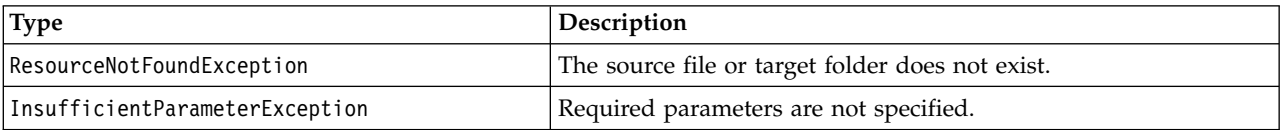

#### **Example**

The following sample imports the contents of the drafts.pes export file to the /Demo/Drafts folder of the IBM SPSS Collaboration and Deployment Services Repository

from pes.api.PESImpl import PESImpl pesImpl = PESImpl("admin", "spss", "localhost", "8080") bSuccess = pesImpl.importResource(source="C:\Demo\drafts.pes",target="/Demo/Drafts")

#### **The moveResource method**

Moves a file or folder to another folder in the repository. A specified source file can be renamed when it is moved, with the target type and existence determining the final name.

The following table describes the behavior of the renaming feature when moving a file:

*Table 54. File renaming*.

| Target Type | <b>Target Folder Exists</b>                                                                         | <b>Target Folder Does Not Exist</b>                                                                            |
|-------------|----------------------------------------------------------------------------------------------------|----------------------------------------------------------------------------------------------------|
| folder      | Source file becomes a child of the<br>target folder.                                                | Source file moves to the parent folder<br>of the specified target and is renamed<br>to the target folder name. |
| file        | Source file moves to the folder<br>containing the target file and is<br>renamed to the target name. | Error reported.                                                                                                |

For example, if the source is the file */Temp Folder/Temp.txt* and the specified target is the folder */Demo Folder*, the following results may occur:

- v If folder *Demo Folder* exists, *Temp.txt* is moved to *Demo Folder*.
- v If folder *Demo Folder* does not exist, *Temp.txt* is moved to "/" and renamed to *Demo Folder*.

Alternatively, if the source is */Temp Folder/Temp.txt* and the specified target is the file*/Demo Folder/Abc.dat*, the following results may occur:

- v If folder *Demo Folder* exists, *Temp.txt* is moved to *Demo Folder* and renamed to *Abc.dat*.
- v If folder *Demo Folder* does not exist, an error is displayed.

moveResource(*source*,*target*)

#### *Table 55. Input parameters for moveResource*.

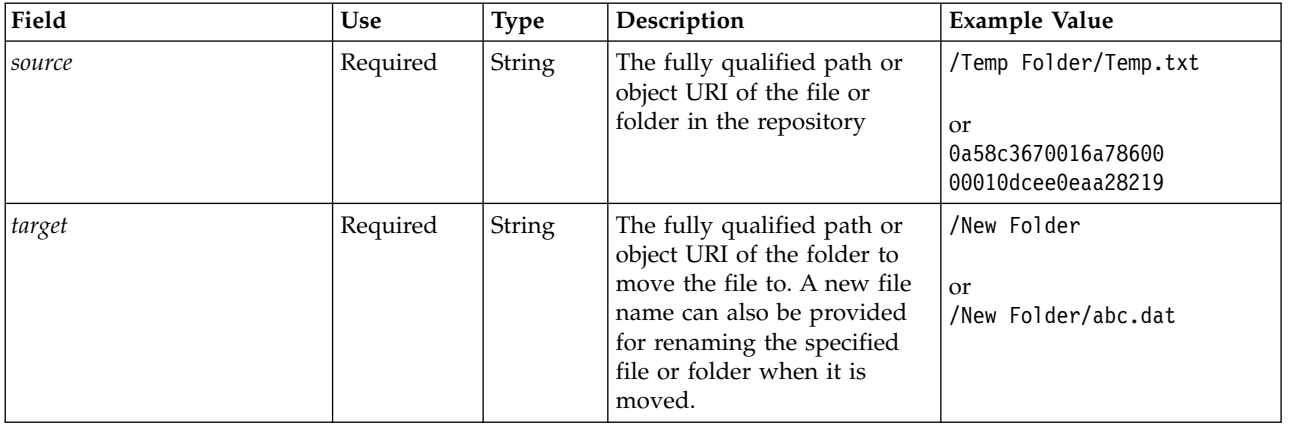

*Table 56. Return value for moveResource*.

| Type    | Description                                                               |
|---------|---------------------------------------------------------------------------|
| Boolean | <sup>1</sup> True or Fa1se based on whether the method runs successfully. |

*Table 57. Exceptions for moveResource*.

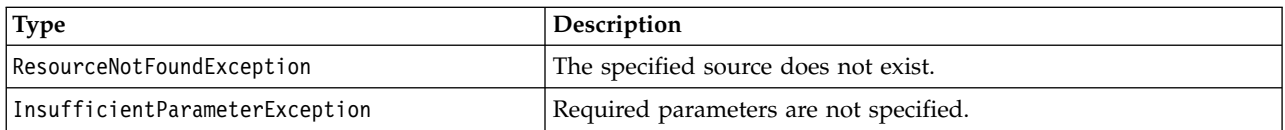

### **Example**

The following sample moves the file MyReport.rptdesign from the /Demo/Drafts folder to the /Approved folder.

from pes.api.PESImpl import PESImpl<br>pesImpl = PESImpl("admin", "spss", "localhost", "8080")<br>bSuccess = pesImpl.moveResource(source="/Demo/Drafts/MyReport.rptdesign",target="/Approved") print bSuccess

## **The removeLabel method**

Removes a label from a file in the repository.

removeLabel(*source*,*label*)

#### *Table 58. Input parameters for removeLabel*.

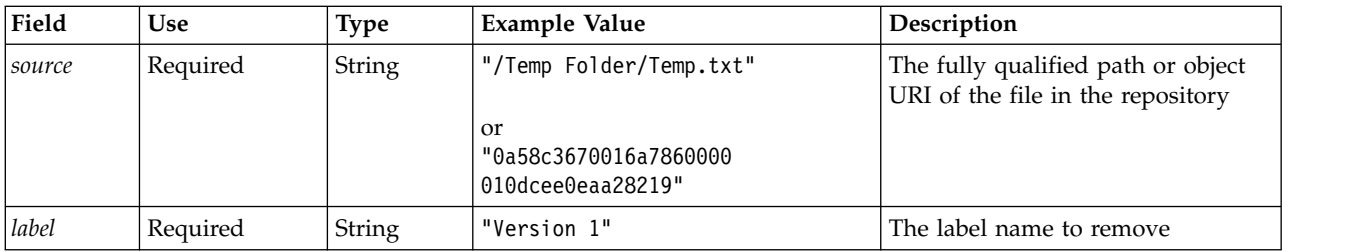

#### *Table 59. Return value for removeLabel*.

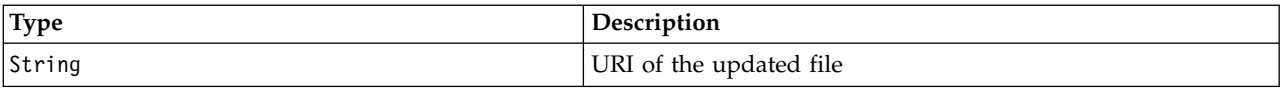

#### *Table 60. Exceptions for removeLabel*.

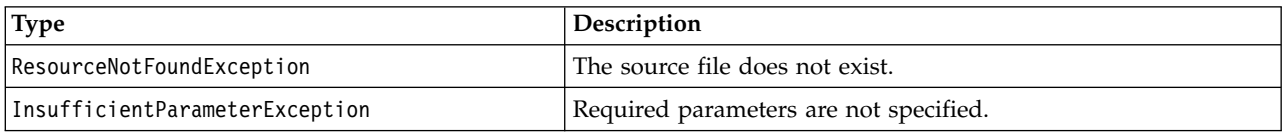

#### **Example**

The following sample removes the label *Draft* from the file *MyReport.rptdesign*.

from pes.api.PESImpl import PESImpl<br>pesImpl = PESImpl("admin", "spss", "localhost", "8080")<br>uri = pesImpl.removeLabel(source="/Demo/Drafts/MyReport.rptdesign", label="Draft")

#### **The removeSecurity method**

removeSecurity(*source*,*principal*,*provider*,*cascade*)

Removes the security access control list (ACL) from a specified file or folder in the repository.

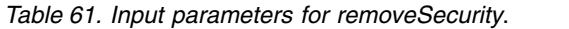

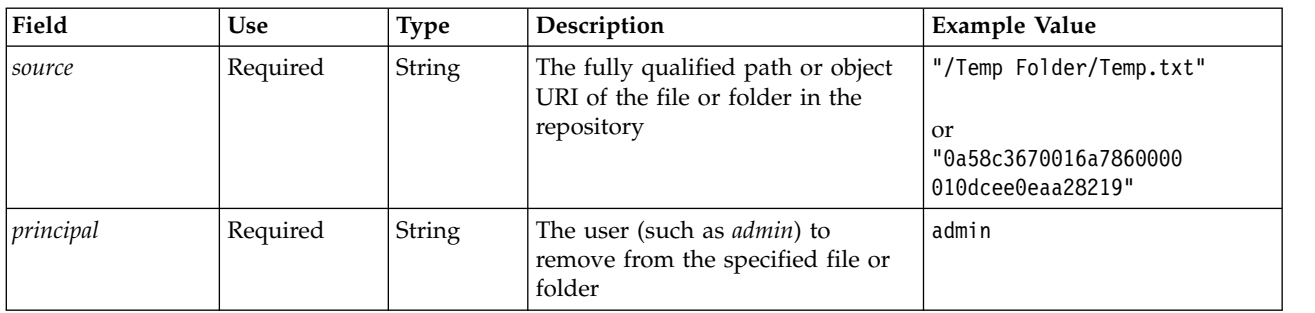

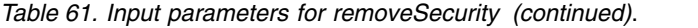

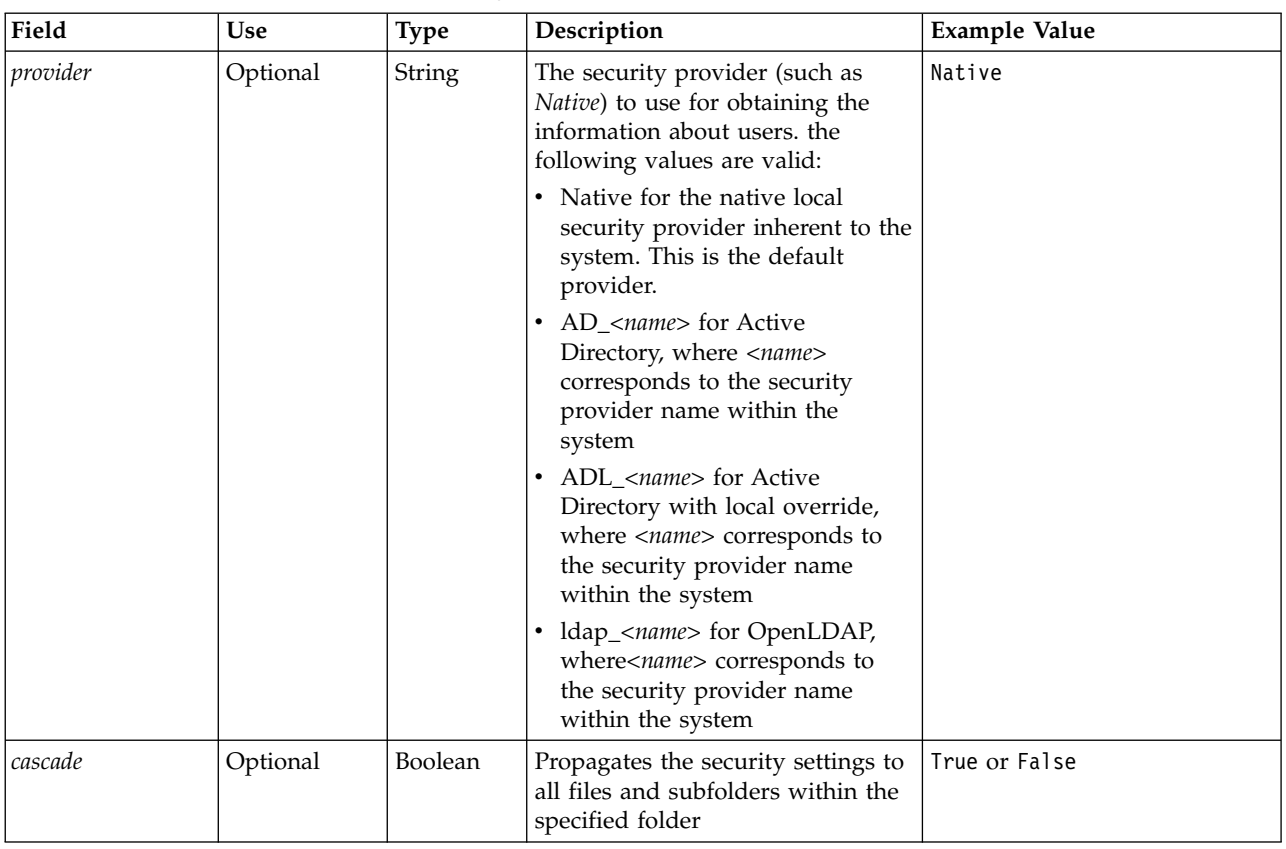

*Table 62. Return value for removeSecurity*.

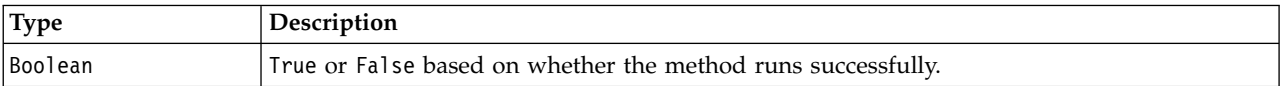

*Table 63. Exceptions for removeSecurity*.

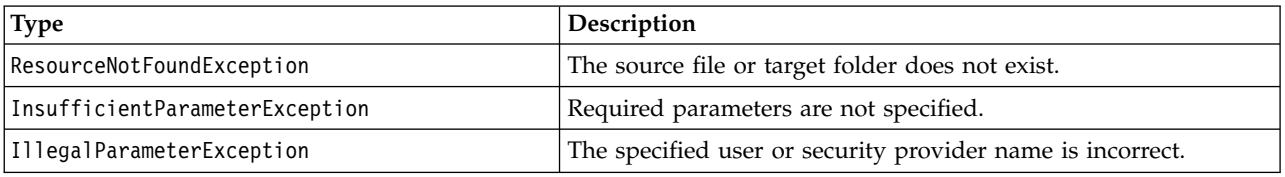

#### **Example**

The following sample removes the ACL for a principal from the file *MyReport.rptdesign*.

from pes.api.PESImpl import PESImpl pesImpl = PESImpl("admin", "spss", "localhost", "8080") bSuccess = pesImpl.removeSecurity(source="/Projects/MyReport.rptdesign",principal="icrod")

### **The search method**

Searches for files in the repository, returning a list of file versions having metadata content that matches the search criteria.

search(*criteria*)

*Table 64. Input parameters for search*.

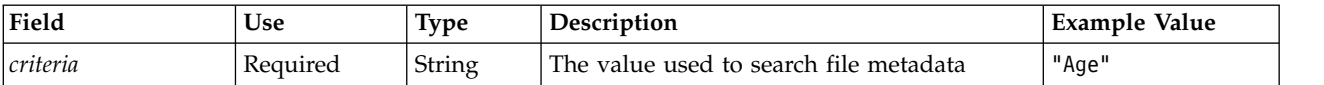

#### *Table 65. Return value for search*.

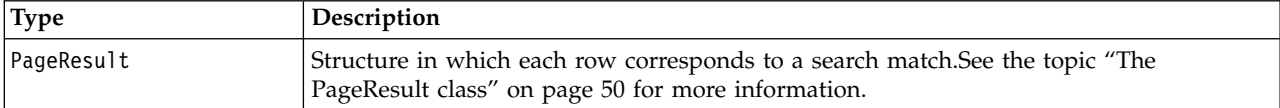

#### *Table 66. Exceptions for search*.

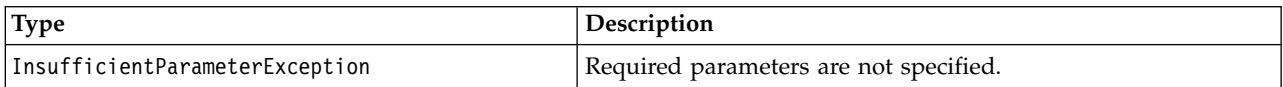

### **Example**

The following searches for file versions that have the text *Quarterly* in any metadata fields.

```
from pes.api.PESImpl import PESImpl<br>pesImpl = PESImpl("admin", "spss", "localhost", "8080")<br>sResults = pesImpl.search(criteria="Quarterly")
sRows = sResults.getRows()
for sRow in sRows:
    print "Author: ", sRow.getAuthor()
print "Title: ", sRow.getTitle()
    for child in sRow.getChildRow():
        print "Version: ", child.getVersionMarker()
print "Label: ", child.getVersionLabel()
        print "Keywords:", child.getKeyword()
        print "URI:", child.getUri()
```
### **The setLabel method**

Applies a label to a version of a file in the repository. If the file is already labeled, the original label is replaced with the new label.

setLabel(*source*,*version*, *label*)

*Table 67. Input Parameters for setLabel*.

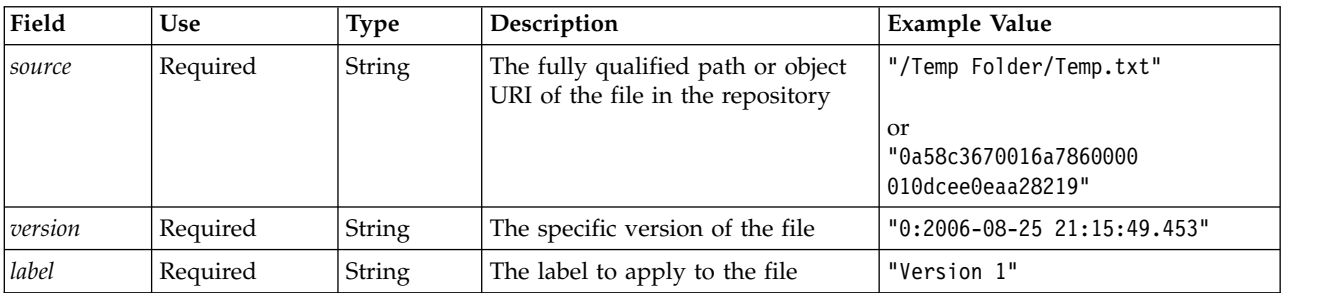

*Table 68. Return value for setLabel*.

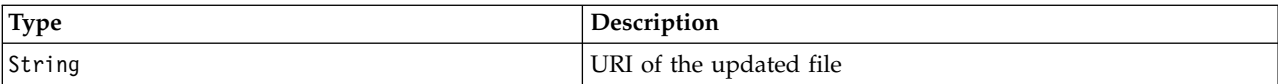

#### *Table 69. Exceptions for setLabel*.

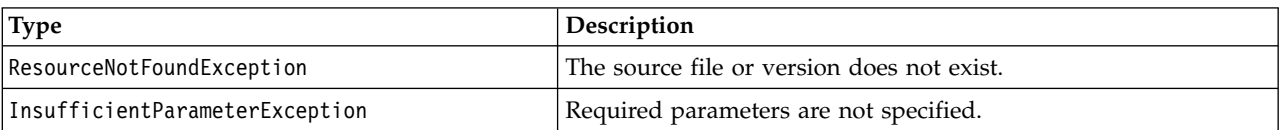

## **Example**

The following sample assigns the label *Beta* to the second version of the file *MyReport.rptdesign*. The getVersionMarker method for a Resource object returns the marker for the version to be labeled.

```
from pes.api.PESImpl import PESImpl
pesImpl = PESImpl("admin", "spss", "localhost", "8080")
betaVersion = \
    pesImpl.getAllVersions(source="/Demo/Drafts/MyReport.rptdesign")[1].getVersionMarker()
print "Marker for the beta version is:", betaVersion
uri = pesImpl.setLabel(source="/Demo/Drafts/MyReport.rptdesign", version=betaVersion,
   label="Beta")
```
## **The setMetadata method**

Applies metadata properties to files and folders in the repository.

The following table identifies the metadata properties and whether they can be applied to files and folders.

*Table 70. Repository Object Properties*.

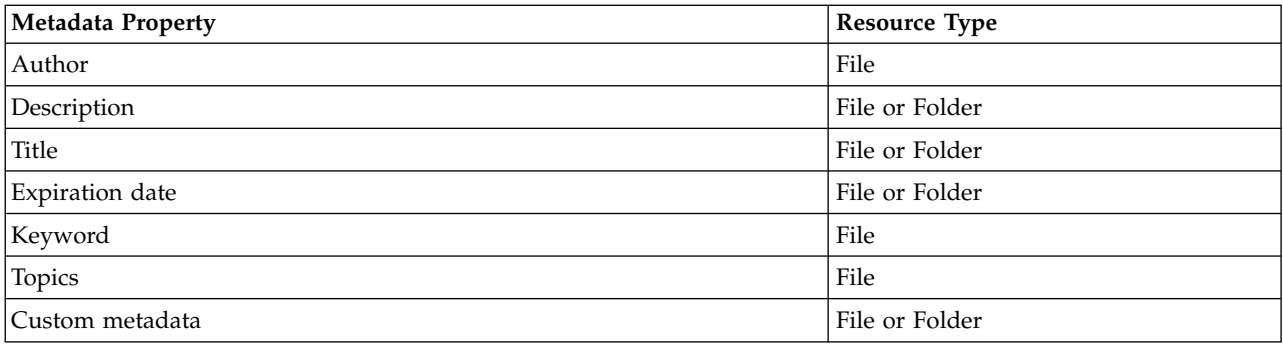

setMetadata(*source*,*version*,*label*,*props*)

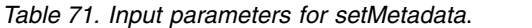

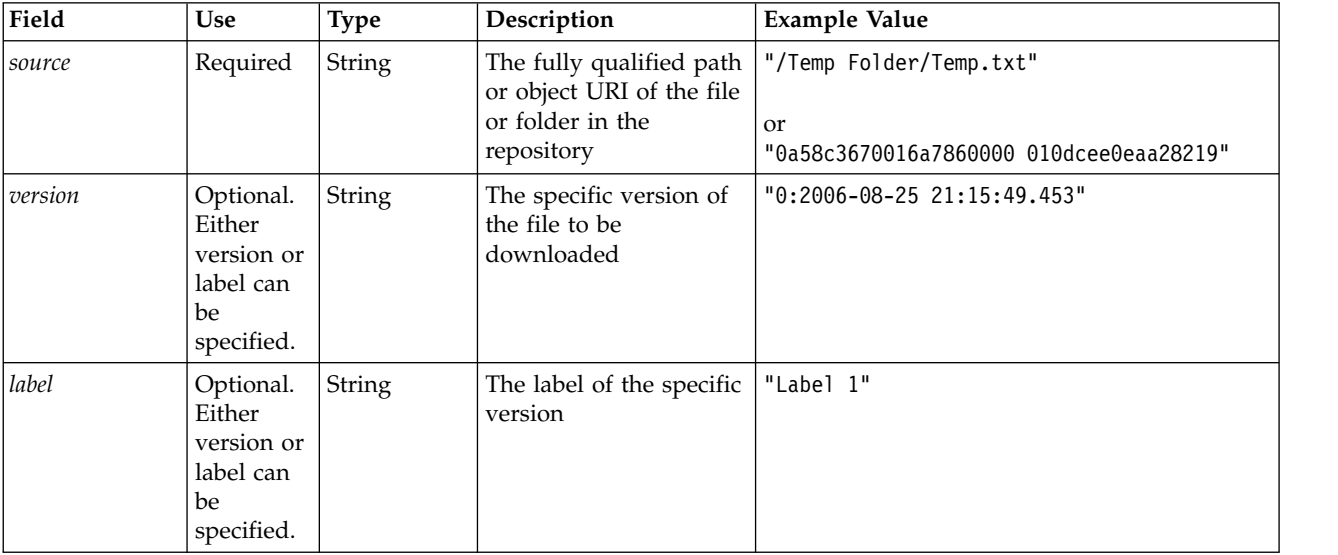

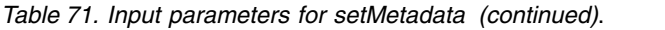

| Field | <b>Use</b> | <b>Type</b> | Description                                                                                                    | <b>Example Value</b>                                                                                                    |
|-------|------------|-------------|----------------------------------------------------------------------------------------------------|----------------------------------------------------------------------------------------------------|
| props | Required   | Dictionary  | Contains all the<br>metadata to be set, in<br>the Dictionary with the<br>metadata name as keys.<br>As shown in the<br>Example Value column,<br>it takes the list as a<br>value from topic and<br>Dictionary for<br>customProperty. For the<br>rest of the metadata it<br>takes string. | 'author':'admin',<br>'title':'newTitle',<br>'description','desc',<br>'topic':[a,b],<br>'customProperty':<br>'language':'hindi english',<br>'FreeForm': 'abcd' |

*Table 72. Return value for setMetadata*.

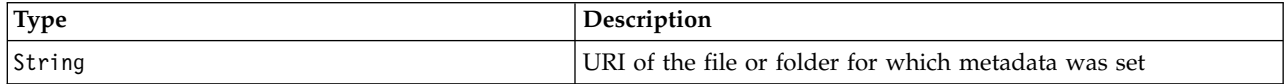

#### *Table 73. Exceptions for setMetadata*.

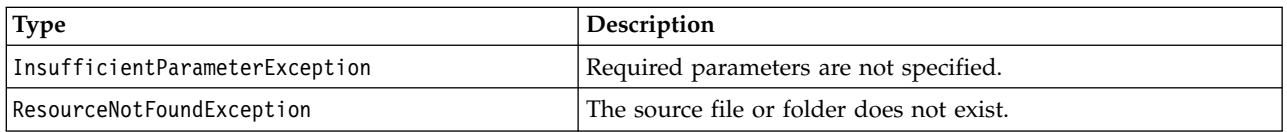

#### **Example**

The following sample assigns the keyword *Quarterly* to the *Production* version of the file *MyReport.rptdesign*.

from pes.api.PESImpl import PESImpl pesImpl = PESImpl("admin", "spss", "localhost", "8080") pDict = {'keyword':'Quarterly'} uri = pesImpl.setMetadata(source="/Demo/Drafts/MyReport.rptdesign",version=prodVersion, props=pDict) print uri

### **The uploadFile method**

Saves a file to the repository from the local file system, with the option of creating a new version of the file if it already exists.

uploadFile(*source*,*target*,*versionFlag*)

*Table 74. Input parameters for uploadFile*.

| Field       | <b>Use</b> | <b>Type</b> | Description                                                                                                    | <b>Example Value</b> |
|-------------|------------|-------------|----------------------------------------------------------------------------------------------------|----------------------|
| source      | Required   | String      | The fully qualified path (on the<br>local file system) of the file to<br>upload                                | "C:\Temp\Temp.txt"   |
| target      | Required   | String      | The fully qualified path of the<br>destination folder in the<br>repository where the file is to be<br>uploaded | "/Temp Folder"       |
| versionFlag | Optional   | Boolean     | If the specified file already<br>exists, a new version of the file<br>is created                               | True or False        |

<span id="page-52-0"></span>*Table 75. Return value for uploadFile*.

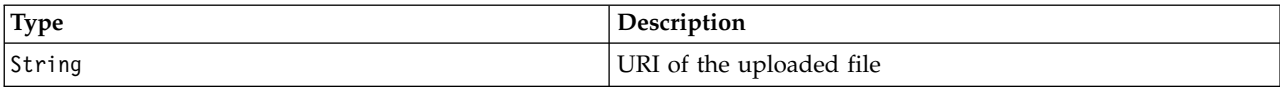

*Table 76. Exceptions for uploadFile*.

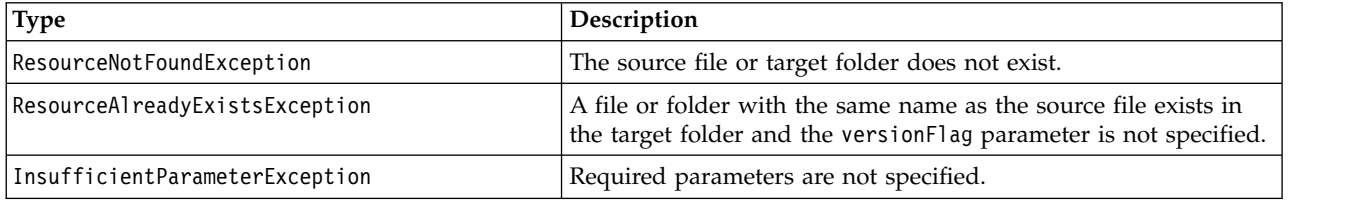

#### **Example**

This example uploads the file *MyReport.rptdesign* to the */Demo/Drafts* folder in the repository. If the file already exists, a new version of the file is uploaded using the versionFlag parameter.

```
from pes.util.PESExceptions import *
from pes.api.PESImpl import PESImpl
pesImpl = PESImpl("admin", "spss", "localhost", "8080")
try:
  uri = pesImpl.uploadFile(source="C:\Demo\MyReport.rptdesign",target="/Demo/Drafts")
  print "URI for the uploaded file is: ", uri
except ResourceAlreadyExistsException:
  uri = pesImpl.uploadFile(source="C:\Demo\MyReport.rptdesign",target="/Demo/Drafts",
     versionFlag=True)
  print "URI for the uploaded file is: ", uri
```
## **Wrapper classes**

The PESImpl API includes classes serving as wrappers for objects returned from the web services called by the content repository methods. These wrapper classes provide an interface for displaying the information returned by the methods.

### **The Resource class**

The Resource class acts as a simplified wrapper to the repository object ResourceSpecifer.Resource, offering access to object-specific information.

In addition to the standard metadata associated with repository objects, this class includes any custom metadata information defined for objects in the repository. Table 77 lists all methods available in the Resource class.

| <b>Method Name</b>   | Description                                                                                                    |
|----------------------|----------------------------------------------------------------------------------------------------|
| getAccessControlList | Returns a dictionary of an object's security permissions. It contains the<br>user name as a key and only the highest permission given to the user.<br>For example:                                                                                          |
|                      | If user <i>Joe</i> has <i>delete</i> permission on <i>resource X</i> , then<br>getAccessControlList of the resource object representing X will return<br>{'Joe':'DELETE'} and not all three permissions (read, write, delete)<br>from the web service call. |
| getOwner             | Returns the name of the owner of the object as a string                                                                                                    |
| getAuthor            | Returns the name of the author of the object as a string                                                                                                    |
| getContentSize       | Returns the size of the object                                                                                                    |
| qetCreatedBy         | Returns the name of the user who created the object as a string                                                                                                    |

*Table 77. Methods for the Resource class*.

<span id="page-53-0"></span>*Table 77. Methods for the Resource class (continued)*.

| <b>Method Name</b>        | Description                                                              |  |  |
|---------------------------|--------------------------------------------------------------------------|--|--|
| getCreationDate           | Returns the creation date of the object as a datetime object             |  |  |
| getDescription            | Returns the description of the object as a list                          |  |  |
| getDescriptionLanguage    | Returns the language of the object as a list                             |  |  |
| getExpirationDate         | Returns the expiration date of the object as a datetime object           |  |  |
| isExpired                 | Indicates whether the specified object has expired or not                |  |  |
| getMIMEType               | Returns the MIME type of the object as a string                          |  |  |
| getModificationDate       | Returns the last modified date of the object as a datetime object        |  |  |
| getObjectCreationDate     | Returns the object creation date of the object as a datetime object      |  |  |
| getObjectLastModifiedBy   | Returns the user who last modified the object as a string                |  |  |
| getObjectLastModifiedDate | Returns the object last modified date of the object as a datetime object |  |  |
| getResourceID             | Returns the resource identifier of the object as a string                |  |  |
| getResourcePath           | Returns the path of the specified object as a string                     |  |  |
| getTitle                  | Returns the title for the object as a string                             |  |  |
| getTopicList              | Returns the list of topics for the object                                |  |  |
| getVersionMarker          | Returns the version of the object as a string                            |  |  |
| getVersionLabel           | Returns the label of the object as a string                              |  |  |
| getCustomMetadata         | Returns any custom properties associated with the object as a dictionary |  |  |
| getKeywordList            | Returns a list of keywords associated with the object                    |  |  |

### **The IdentificationSpecifier class**

This class acts as a simplified wrapper to the repository object IdentificationSpecifier, allowing access to identification-specific data for the object.

Table 78 lists all methods available in the IdentificationSpecifier class.

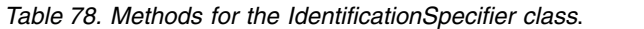

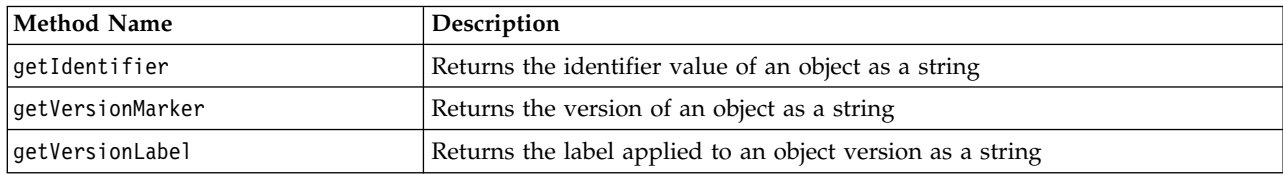

### **The PageResult class**

This PageResult class serves as a container for search results. An individual hit in the results corresponds to a row in the PageResult object.

For example, a search that returns four resources would yield a PageResult object containing four rows. Table 79 lists all methods available in the PageResult class.

*Table 79. Methods for the PageResult class*.

| Method Name | <b>Description</b>                                                          |
|-------------|-----------------------------------------------------------------------------|
| qetRows     | Returns a list of SearchRow objects. See the topic "The SearchRow class" on |
|             | page 51 for more information.                                               |

## <span id="page-54-0"></span>**The SearchRow class**

The SearchRow class serves as a container for object-level information about an individual search result. You can access metadata about an object using the methods of this class.

Table 80 lists all methods available in the SearchRow class.

*Table 80. Methods for the SearchRow class*.

| <b>Method Name</b>                                                            | Description                                                                                    |  |
|-------------------------------------------------------------------------------|------------------------------------------------------------------------------------------------|--|
| qetTitle                                                                      | Returns the name of the file or folder                                                         |  |
| getAuthor                                                                     | Returns the author of the file or folder                                                       |  |
| getMIMEType                                                                   | Returns the MIME type of the file                                                              |  |
| getObjectLastModifiedBy                                                       | Returns the user who last modified the file or folder                                          |  |
| Returns the date and time the file or folder was last modified<br>qetModified |                                                                                                |  |
| getFolderPath                                                                 | Returns the location of the file or folder                                                     |  |
| Returns the name of parent folder of the file or folder<br>qetFolder          |                                                                                                |  |
| Returns the object URI of the parent<br>qetParentURI                          |                                                                                                |  |
| getTopic                                                                      | Returns the topics associated with the file or folder                                          |  |
| getChildRow                                                                   | Returns the list of SearchChildRow objects (see the following<br>section for more information) |  |

To access information at the version level for an object, use the getChildRow method to return child rows corresponding to object versions.

#### **The SearchChildRow class**

The SearchChildRow class serves as a container for version-level information about an individual search result. You can access metadata about an object version using the methods of this class.

Table 81 lists all methods available in the SearchChildRow class.

*Table 81. Methods for the SearchChildRow class*.

| Method Name            | Description                                                               |  |
|------------------------|---------------------------------------------------------------------------|--|
| getExpirationDate      | Returns the expiration date of the file or folder                         |  |
| getKeyword             | Returns the keywords associated with the version of the file or<br>folder |  |
| qetVersionLabel        | Returns the version label of the file or folder                           |  |
| getDescription         | Returns the description of the file or folder                             |  |
| getLanguage            | Returns the language                                                      |  |
| qetVersionCreationDate | Returns date and time the file or folder was created                      |  |
| getVersionMarker       | Returns the version marker of the file or folder                          |  |
| qetUri                 | Returns the object URI of the file or folder                              |  |

## **Process management API**

Process management scripting offers the ability to work with jobs. This area includes the following functionality:

- Executing jobs
- Retrieving job histories
- Retrieving job details

<span id="page-55-0"></span>This section outlines the PESImpl methods used for working with jobs stored in the repository. Every method contains detailed syntax information, an example, and expected messages.

## **Methods**

The following sections list all process management scripting methods supported for IBM SPSS Collaboration and Deployment Services.

*Note*: For all methods that require a path to files/folders in the repository, either the path or the object URI can be used. The object URI can be obtained by viewing the object properties in IBM SPSS Deployment Manager.

### **The cancelJob method**

Cancels a running job.

cancelJob(*executionId*)

*Table 82. Input parameters for cancelJob*.

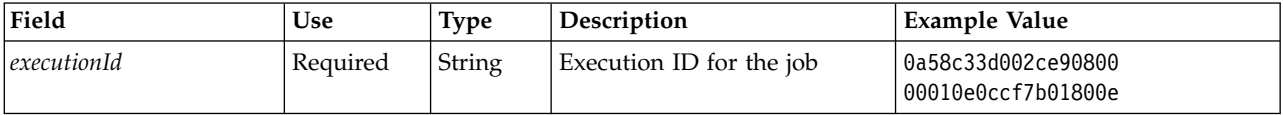

*Table 83. Return value for cancelJob*.

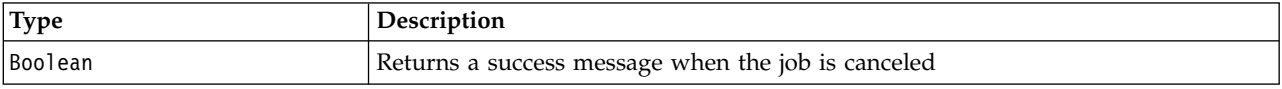

#### **Example**

This example terminates execution of the *Reports* job.

```
from pes.api.PESImpl import PESImpl
pesImpl = PESImpl("admin", "spss", "localhost", "8080")
execId = pesImpl.executeJob(source='/Demo/Jobs/Reports', notification = True,
    asynchronous=True)
print "Execution ID: ", execId
status = pesImpl.cancelJob(execId)
print "Successful cancellation: ", status
```
### **The deleteJobExecutions method**

Deletes one or more job executions.

deleteJobExecutions(*executionId*)

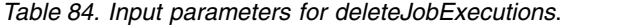

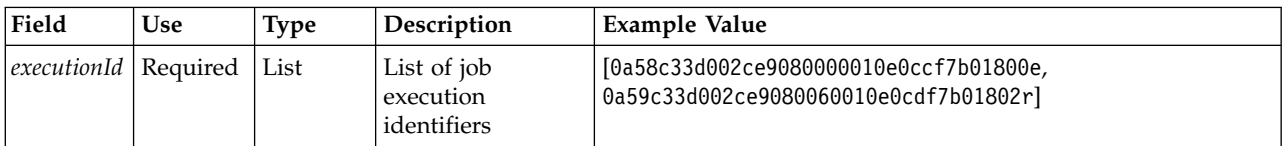

*Table 85. Return value for deleteJobExecutions*.

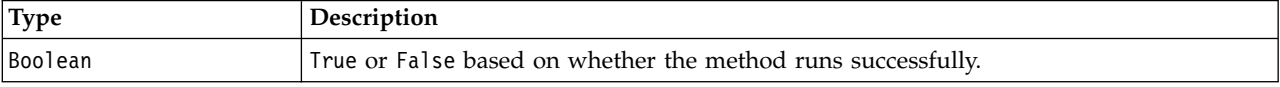

#### **Example**

This example deletes the executions for the *Reports* job.

```
from pes.util.PESExceptions import *
from pes.api.PESImpl import PESImpl
pesImpl = PESImpl("admin", "spss", "localhost", "8080")
executions = pesImpl.getJobExecutionList(source="/Demo/Jobs/Reports")
execRows = executions.getRows()
# Get the execution ID from the execution history
deletelist = []for exrow in execRows :
    uuid = exrow.getEventObjId()
    deleteList.append(uuid)
if len(deleteList) != 0:
     print 'Deleting ',len(deleteList) ,' histories'
     pesImpl.deleteJobExecutions(deleteList)
```
## **The executeJob method**

Runs a job synchronously or asynchronously based on the parameters passed. In the case of a synchronous run, the method does not return until the job completes. In the case of an asynchronous run, the method returns after the job starts.

executeJob(*source*,*notification*,*asynchronous*)

*Table 86. Input parameters for executeJob*.

| Field         | Use      | Type           | Description                                                                                         | Example Value      |
|---------------|----------|----------------|----------------------------------------------------------------------------------------------------|--------------------|
| <i>source</i> | Required | String         | The fully qualified path (on the<br>local file system) of the file to<br>upload                     | "C:\Temp\Temp.txt" |
| notification  | Optional | <b>Boolean</b> | Indicates whether the job runs with True or False<br>or without notifications. Default is<br>False. |                    |
| asynchronous  | Optional | <b>Boolean</b> | Indicates whether the job runs<br>asynchronously. Default is False.                                 | True or False      |

*Table 87. Return value for executeJob*.

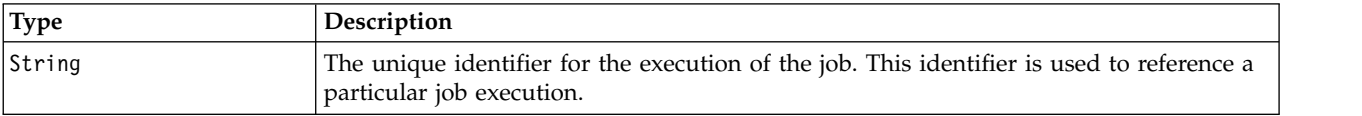

### **Example**

This example initiates execution of the *Reports* job asynchronously with notifications.

```
from pes.api.PESImpl import PESImpl
pesImpl = PESImpl("admin", "spss", "localhost", "8080")
execId = pesImpl.executeJob(source='/Demo/Jobs/Reports', notification = True,
asynchronous=True)
print "Execution ID: ", execId
```
### **The getJobExecutionDetails method**

Lists the run details for a specific job, including any job steps and iterations.

getJobExecutionDetails(*executionId*,*log*,*target*)

*Table 88. Input parameters for getJobExecutionDetails*.

| Field       | Use      | Type           | Description                                          | Example Value                            |
|-------------|----------|----------------|------------------------------------------------------|------------------------------------------|
| executionId | Required | String         | The execution Id of the job                          | 0a58c33d002ce9080000<br>010e0ccf7b01800e |
| $\log$      | Optional | <b>Boolean</b> | Indicates whether the job log is<br>displayed inline | True or False                            |

*Table 88. Input parameters for getJobExecutionDetails (continued)*.

| Field  | Use      | Type   | Description                                                                                                    | Example Value |
|--------|----------|--------|----------------------------------------------------------------------------------------------------|---------------|
| target | Optional | String | The location (on the local file<br>system) to store the logs. Only used<br>in conjunction with the --log<br>parameter. | " $c:\$ logs" |

*Table 89. Return value for getJobExecutionDetails*.

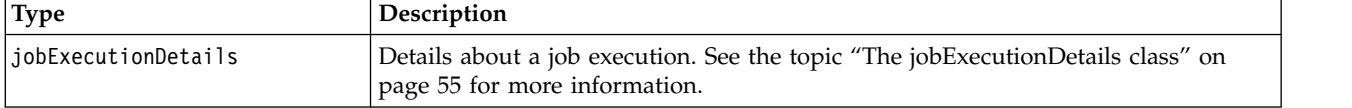

#### **Example**

This example retrieves information about job step executions for the job execution with identifier *execId* , sending result for each step to the console.

```
from pes.api.PESImpl import PESImpl
pesImpl = PESImpl("admin", "spss", "localhost", "8080")
execDetails = pesImpl.getJobExecutionDetails(executionId=execId)
print "Job ID: ", execDetails.getUUID()
print "Event ID: ", execDetails.getEventUUID()
print "Started: ", execDetails.getStartDateTime()
print "Ended: ", execDetails.getEndDateTime()
for step in execDetails.getJobStepDetails():
       print "Step ID: ", step.getEventUUID()
print "Step Name: ", step.getEventName()
print "Started: ", step.getStartDateTime()
       print "Ended: ", step.getEndDateTime()
      print "Success: ", step.getExecutionSuccess()
```
#### **The getJobExecutionList method**

Lists the runs for a specific job, including any currently running jobs and completed jobs, for all versions of the job.

getJobExecutionList(*source*)

*Table 90. Input parameters for getJobExecutionList*.

| Field         | Use      | <b>Type</b> | <b>Description</b>                                        | Example Value |
|---------------|----------|-------------|-----------------------------------------------------------|---------------|
| <i>source</i> | Required | String      | The fully qualified path of the job in the<br>repository. | "/testJob"    |

*Table 91. Return value for getJobExecutionList*.

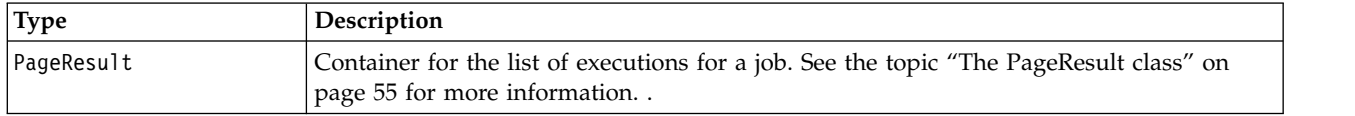

#### **Example**

This example retrieves the executions for the *Reports* job, sending information about each execution to the console.

```
from pes.api.PESImpl import PESImpl
pesImpl = PESImpl("admin", "spss", "localhost", "8080")
executions = pesImpl.getJobExecutionList(source="/Demo/Jobs/Reports")
execRows = executions.getRows()
if execRows:
  for exrow in execRows:
     print "Job Path: ", exrow.getPath()
     print "Object ID: ", exrow.getObjId()
```

```
print "Event ID: ", exrow.getEventObjId()
print "Version ", exrow.getVersionMarker()
print "Started: ", exrow.getEventStartDateTime()
print "Ended: ", exrow.getEventEndDateTime()
```
## **Wrapper classes**

The PESImpl API includes classes serving as wrappers for objects returned from the web services called by the process management methods. These wrapper classes provide an interface for displaying the information returned by the methods.

## **The PageResult class**

This PageResult class serves as a container for job execution results, allowing retrieval of job execution specific data .

An individual job execution corresponds to a row in the PageResult object. For example, a job that had been executed four times corresponds to a PageResult object containing four rows. Table 92 lists all methods available in the PageResult class.

*Table 92. Methods for the PageResult class*.

| Method Name | Description                                                                                                    |
|-------------|----------------------------------------------------------------------------------------------------|
| qetRows     | Returns a list of Row objects, each representing an execution of a job. See the<br>topic "The Row class" for more information. |

#### **The Row class**

The Row class serves as a container for job-level information about a job execution. You can access metadata about a job execution using the methods of this class.

Table 93 lists all methods available in the Row class.

*Table 93. Methods for the Row class*.

| <b>Method Name</b>     | Description                                        |
|------------------------|----------------------------------------------------|
| qetObjId               | Returns the execution ID of the job                |
| getPath                | Returns the path of the job                        |
| getVersionMarker       | Returns the version marker of the job that was run |
| qetVersionLabel        | Returns the version label of the job that was run  |
| qetEventObjId          | Returns the event ID of the job that was run       |
| getEventState          | Returns the state of the running job               |
| getEventCompletionCode | Returns the completion code of the job             |
| getEventStartDateTime  | Returns the start date and time of the job         |
| getEventEndDateTime    | Returns the end date and time of the job           |
| getQueuedDateTime      | Returns the queued date and time of the job        |

## **The jobExecutionDetails class**

This class is returned from the getJobExecutionDetails method. It stores the run details for a job and includes a list of jobStepExecution objects providing information about each step in the job.

Table [94 on page 56](#page-59-0) lists all methods available in the jobExecutionDetails class.

<span id="page-59-0"></span>*Table 94. Methods for the jobExecutionDetails class*.

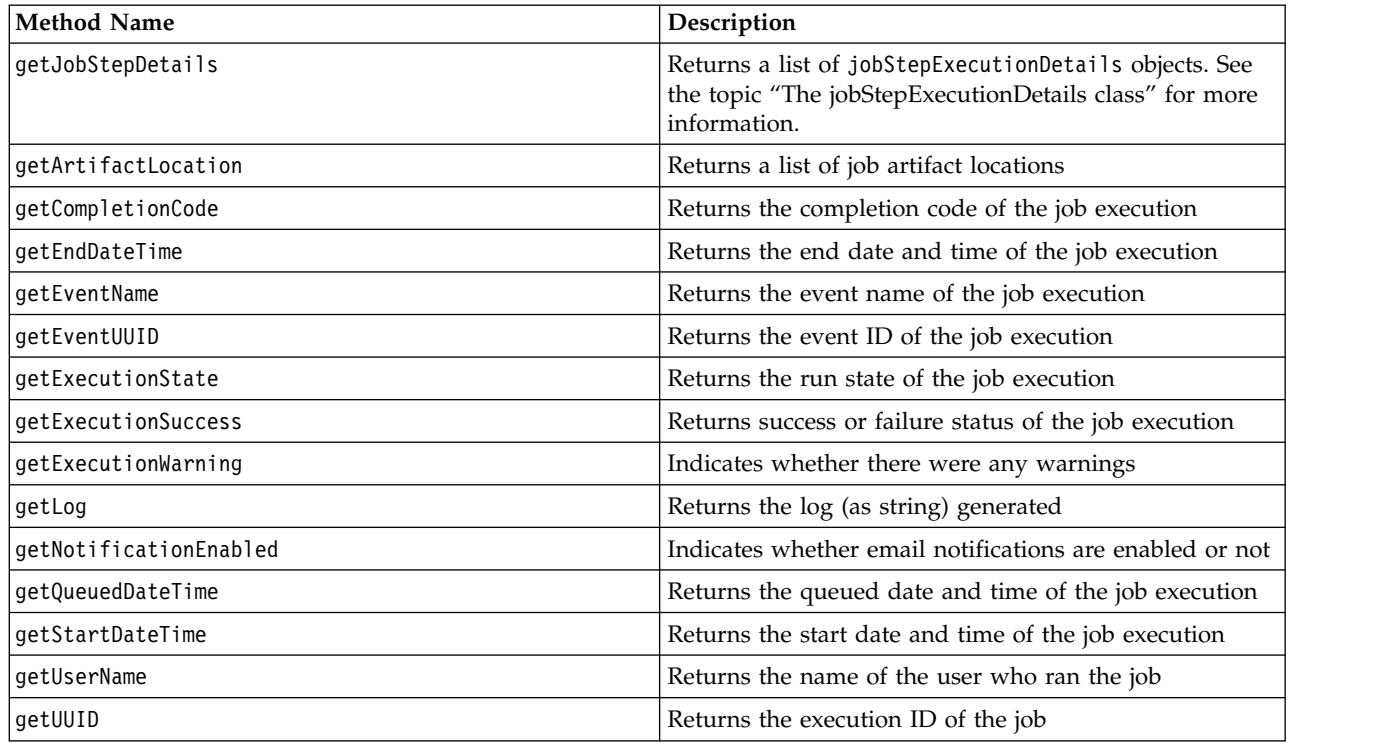

#### **The jobStepExecutionDetails class**

This class stores the run details for a job step and stores a list of jobStepChildExecutionDetails objects. This class contains the ExecutionDetails object, to which it delegates all of its method calls.

Table 95 lists all methods available in the jobStepExecutionDetails class.

*Table 95. Methods for the jobStepExecutionDetails class*.

| Returns a list of jobStepChildExecutionDetails objects. See<br>the topic "The jobStepChildExecutionDetails class" on page 57<br>for more information.<br>Returns a list of job step artifact locations<br>Returns the completion code of the job step<br>Returns the end date and time of the job step<br>Returns the event name of the job step<br>Returns the event ID of the job step<br>Returns the run state of the job step<br>Returns success or failure status of the job step<br>Indicates whether there were any warnings<br>Returns the log (as string) generated<br>Indicates whether email notifications are enabled or not<br>Returns the queued date and time of the job step | <b>Method Name</b>          | Description                                     |  |
|----------------------------------------------------------------------------------------------------|-----------------------------|-------------------------------------------------|--|
|                                                                                                    | getJobStepChldExecutionList |                                                 |  |
|                                                                                                    | getArtifactLocation         |                                                 |  |
|                                                                                                    | getCompletionCode           |                                                 |  |
|                                                                                                    | getEndDateTime              |                                                 |  |
|                                                                                                    | getEventName                |                                                 |  |
|                                                                                                    | getEventUUID                |                                                 |  |
|                                                                                                    | getExecutionState           |                                                 |  |
|                                                                                                    | getExecutionSuccess         |                                                 |  |
|                                                                                                    | getExecutionWarning         |                                                 |  |
|                                                                                                    | getLog                      |                                                 |  |
|                                                                                                    | getNotificationEnabled      |                                                 |  |
|                                                                                                    | getQueuedDateTime           |                                                 |  |
|                                                                                                    | getStartDateTime            | Returns the start date and time of the job step |  |
| Returns the name of the user who ran the job step                                                                                                    | getUserName                 |                                                 |  |
| Returns the execution ID of the job step                                                                                                    | getUUID                     |                                                 |  |

## <span id="page-60-0"></span>**The jobStepChildExecutionDetails class**

The jobStepChildExecutionDetails class serves as a container for child executions of individual job steps. For example, an iterative report job step produces a child execution for each iteration of the step. You can access metadata about the child executions using the methods of this class.

Table 96 lists all methods available in the jobStepChildExecutionDetails class.

*Table 96. Methods for the jobStepChildExecutionDetails class*.

| <b>Method Name</b>     | Description                                              |  |
|------------------------|----------------------------------------------------------|--|
| getArtifactLocation    | Returns a list of child execution artifact locations     |  |
| getCompletionCode      | Returns the completion code of the child execution       |  |
| getEndDateTime         | Returns the end date and time of the child execution     |  |
| getEventName           | Returns the event name of the child execution            |  |
| getEventUUID           | Returns the event ID of the child execution              |  |
| getExecutionState      | Returns the run state of the child execution             |  |
| getExecutionSuccess    | Returns success or failure status of the child execution |  |
| getExecutionWarning    | Indicates whether there were any warnings                |  |
| getLog                 | Returns the log (as string) generated                    |  |
| getNotificationEnabled | Indicates whether email notifications are enabled        |  |
| getQueuedDateTime      | Returns the queued date and time of the child execution  |  |
| getStartDateTime       | Returns the start date and time of the child execution   |  |
| getUserName            | Returns the name of the user who ran the child execution |  |
| getUUID                | Returns the execution ID of the child execution          |  |

## **Example scripts**

Example scripts illustrating the use of the PESImpl class are installed in the following directory:

<installation location>/samples

These scripts perform a variety of tasks, including the following:

- v Deleting expired items from the IBM SPSS Collaboration and Deployment Services Repository
- Deleting expired submitted artifacts
- Deleting job histories

You can invoke the scripts from a General job step in IBM SPSS Deployment Manager to perform repository maintenance tasks.

## <span id="page-62-0"></span>**Notices**

This information was developed for products and services offered in the US. This material might be available from IBM in other languages. However, you may be required to own a copy of the product or product version in that language in order to access it.

IBM may not offer the products, services, or features discussed in this document in other countries. Consult your local IBM representative for information on the products and services currently available in your area. Any reference to an IBM product, program, or service is not intended to state or imply that only that IBM product, program, or service may be used. Any functionally equivalent product, program, or service that does not infringe any IBM intellectual property right may be used instead. However, it is the user's responsibility to evaluate and verify the operation of any non-IBM product, program, or service.

IBM may have patents or pending patent applications covering subject matter described in this document. The furnishing of this document does not grant you any license to these patents. You can send license inquiries, in writing, to:

*IBM Director of Licensing IBM Corporation North Castle Drive, MD-NC119 Armonk, NY 10504-1785 US*

For license inquiries regarding double-byte (DBCS) information, contact the IBM Intellectual Property Department in your country or send inquiries, in writing, to:

*Intellectual Property Licensing Legal and Intellectual Property Law IBM Japan Ltd. 19-21, Nihonbashi-Hakozakicho, Chuo-ku Tokyo 103-8510, Japan*

INTERNATIONAL BUSINESS MACHINES CORPORATION PROVIDES THIS PUBLICATION "AS IS" WITHOUT WARRANTY OF ANY KIND, EITHER EXPRESS OR IMPLIED, INCLUDING, BUT NOT LIMITED TO, THE IMPLIED WARRANTIES OF NON-INFRINGEMENT, MERCHANTABILITY OR FITNESS FOR A PARTICULAR PURPOSE. Some jurisdictions do not allow disclaimer of express or implied warranties in certain transactions, therefore, this statement may not apply to you.

This information could include technical inaccuracies or typographical errors. Changes are periodically made to the information herein; these changes will be incorporated in new editions of the publication. IBM may make improvements and/or changes in the product(s) and/or the program(s) described in this publication at any time without notice.

Any references in this information to non-IBM websites are provided for convenience only and do not in any manner serve as an endorsement of those websites. The materials at those websites are not part of the materials for this IBM product and use of those websites is at your own risk.

IBM may use or distribute any of the information you provide in any way it believes appropriate without incurring any obligation to you.

<span id="page-63-0"></span>Licensees of this program who wish to have information about it for the purpose of enabling: (i) the exchange of information between independently created programs and other programs (including this one) and (ii) the mutual use of the information which has been exchanged, should contact:

*IBM Director of Licensing IBM Corporation North Castle Drive, MD-NC119 Armonk, NY 10504-1785 US*

Such information may be available, subject to appropriate terms and conditions, including in some cases, payment of a fee.

The licensed program described in this document and all licensed material available for it are provided by IBM under terms of the IBM Customer Agreement, IBM International Program License Agreement or any equivalent agreement between us.

The performance data and client examples cited are presented for illustrative purposes only. Actual performance results may vary depending on specific configurations and operating conditions.

Information concerning non-IBM products was obtained from the suppliers of those products, their published announcements or other publicly available sources. IBM has not tested those products and cannot confirm the accuracy of performance, compatibility or any other claims related to non-IBMproducts. Questions on the capabilities of non-IBM products should be addressed to the suppliers of those products.

Statements regarding IBM's future direction or intent are subject to change or withdrawal without notice, and represent goals and objectives only.

This information contains examples of data and reports used in daily business operations. To illustrate them as completely as possible, the examples include the names of individuals, companies, brands, and products. All of these names are fictitious and any similarity to actual people or business enterprises is entirely coincidental.

#### COPYRIGHT LICENSE:

This information contains sample application programs in source language, which illustrate programming techniques on various operating platforms. You may copy, modify, and distribute these sample programs in any form without payment to IBM, for the purposes of developing, using, marketing or distributing application programs conforming to the application programming interface for the operating platform for which the sample programs are written. These examples have not been thoroughly tested under all conditions. IBM, therefore, cannot guarantee or imply reliability, serviceability, or function of these programs. The sample programs are provided "AS IS", without warranty of any kind. IBM shall not be liable for any damages arising out of your use of the sample programs.

## **Privacy policy considerations**

IBM Software products, including software as a service solutions, ("Software Offerings") may use cookies or other technologies to collect product usage information, to help improve the end user experience, to tailor interactions with the end user or for other purposes. In many cases no personally identifiable information is collected by the Software Offerings. Some of our Software Offerings can help enable you to collect personally identifiable information. If this Software Offering uses cookies to collect personally identifiable information, specific information about this offering's use of cookies is set forth below.

This Software Offering does not use cookies or other technologies to collect personally identifiable information.

<span id="page-64-0"></span>If the configurations deployed for this Software Offering provide you as customer the ability to collect personally identifiable information from end users via cookies and other technologies, you should seek your own legal advice about any laws applicable to such data collection, including any requirements for notice and consent.

For more information about the use of various technologies, including cookies, for these purposes, See IBM's Privacy Policy at<http://www.ibm.com/privacy>and IBM's Online Privacy Statement at <http://www.ibm.com/privacy/details>the section entitled "Cookies, Web Beacons and Other Technologies" and the "IBM Software Products and Software-as-a-Service Privacy Statement" at [http://www.ibm.com/software/info/product-privacy.](http://www.ibm.com/software/info/product-privacy)

## **Trademarks**

IBM, the IBM logo, and ibm.com are trademarks or registered trademarks of International Business Machines Corp., registered in many jurisdictions worldwide. Other product and service names might be trademarks of IBM or other companies. A current list of IBM trademarks is available on the web at "Copyright and trademark information" at [www.ibm.com/legal/copytrade.shtml.](http://www.ibm.com/legal/us/en/copytrade.shtml)

Adobe, the Adobe logo, PostScript, and the PostScript logo are either registered trademarks or trademarks of Adobe Systems Incorporated in the United States, and/or other countries.

Intel, Intel logo, Intel Inside, Intel Inside logo, Intel Centrino, Intel Centrino logo, Celeron, Intel Xeon, Intel SpeedStep, Itanium, and Pentium are trademarks or registered trademarks of Intel Corporation or its subsidiaries in the United States and other countries.

Linux is a registered trademark of Linus Torvalds in the United States, other countries, or both.

Microsoft, Windows, Windows NT, and the Windows logo are trademarks of Microsoft Corporation in the United States, other countries, or both.

UNIX is a registered trademark of The Open Group in the United States and other countries.

Java and all Java-based trademarks and logos are trademarks or registered trademarks of Oracle and/or its affiliates.

Other product and service names might be trademarks of IBM or other companies.

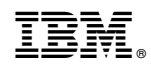

Printed in USA